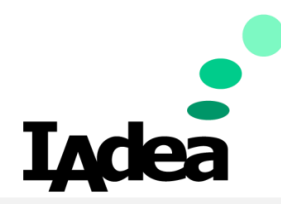

### **TECH DOC**

**Date**

4/8/2020

**Version 1.0.1**

## **REST-API Guide**

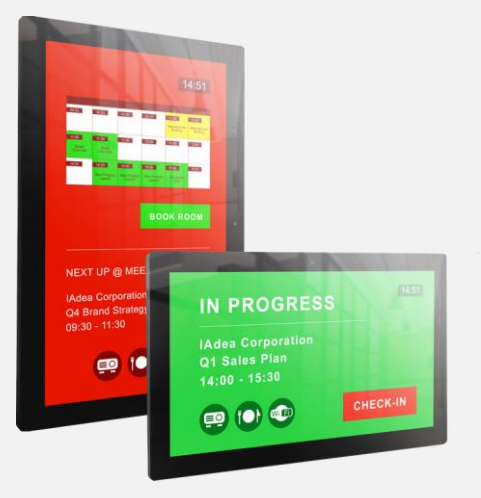

114, 3F, No. 21 Ln. 168, Xingshan Rd. Neihu Dist., Taipei, Taiwan

20 Fairbanks, Ste, 170 Irvine, CA 92618 California, U.S.A

**Taiwan America**

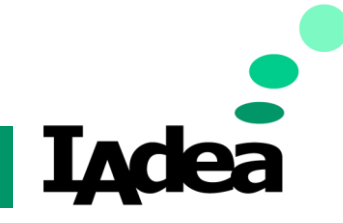

#### **Developer Guide**

## <span id="page-1-0"></span>Introduction

You may push SMIL scripts and media files into a player using a REST API as documented in the attachment.

IAdea firmware contains several Android architectural improvements to make IAdea devices robust to operate 24/7 with your APP. This guide provides all resources needed to get your APP up and run on IAdea devices as well as provide you some next steps options that can potentially provision your APP out of factory to save tremendous effort for large quantity deployment.

## <span id="page-1-1"></span>Software requirements

• Restlet client extension tool or REST API client of your choice

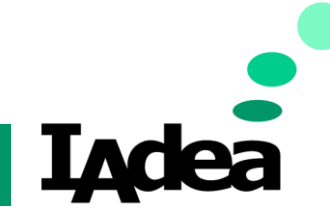

### **Developer Guide**

## Table of Contents

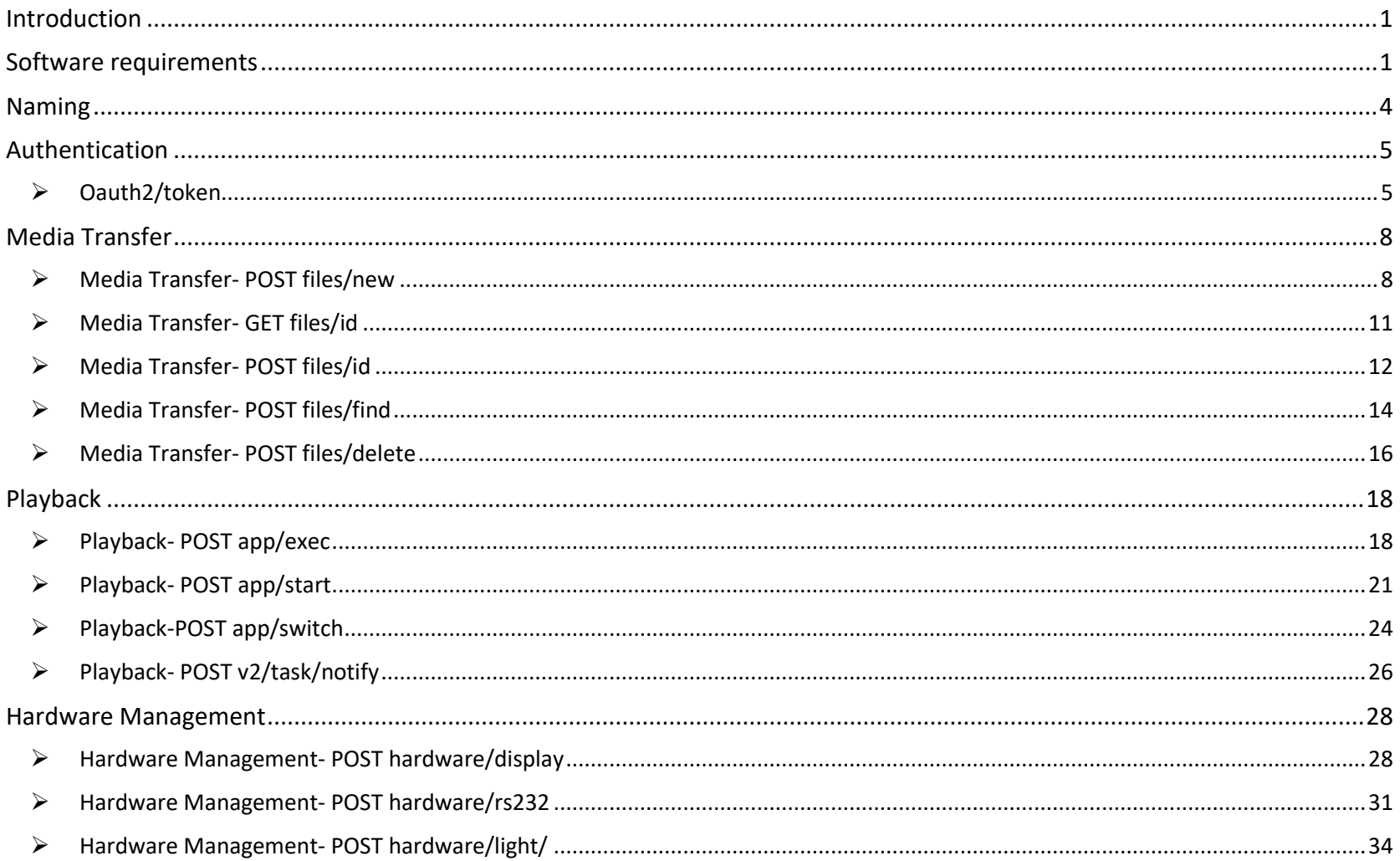

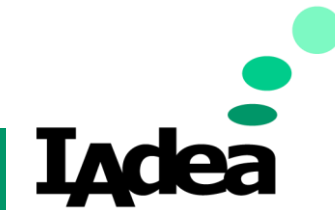

### **Developer Guide**

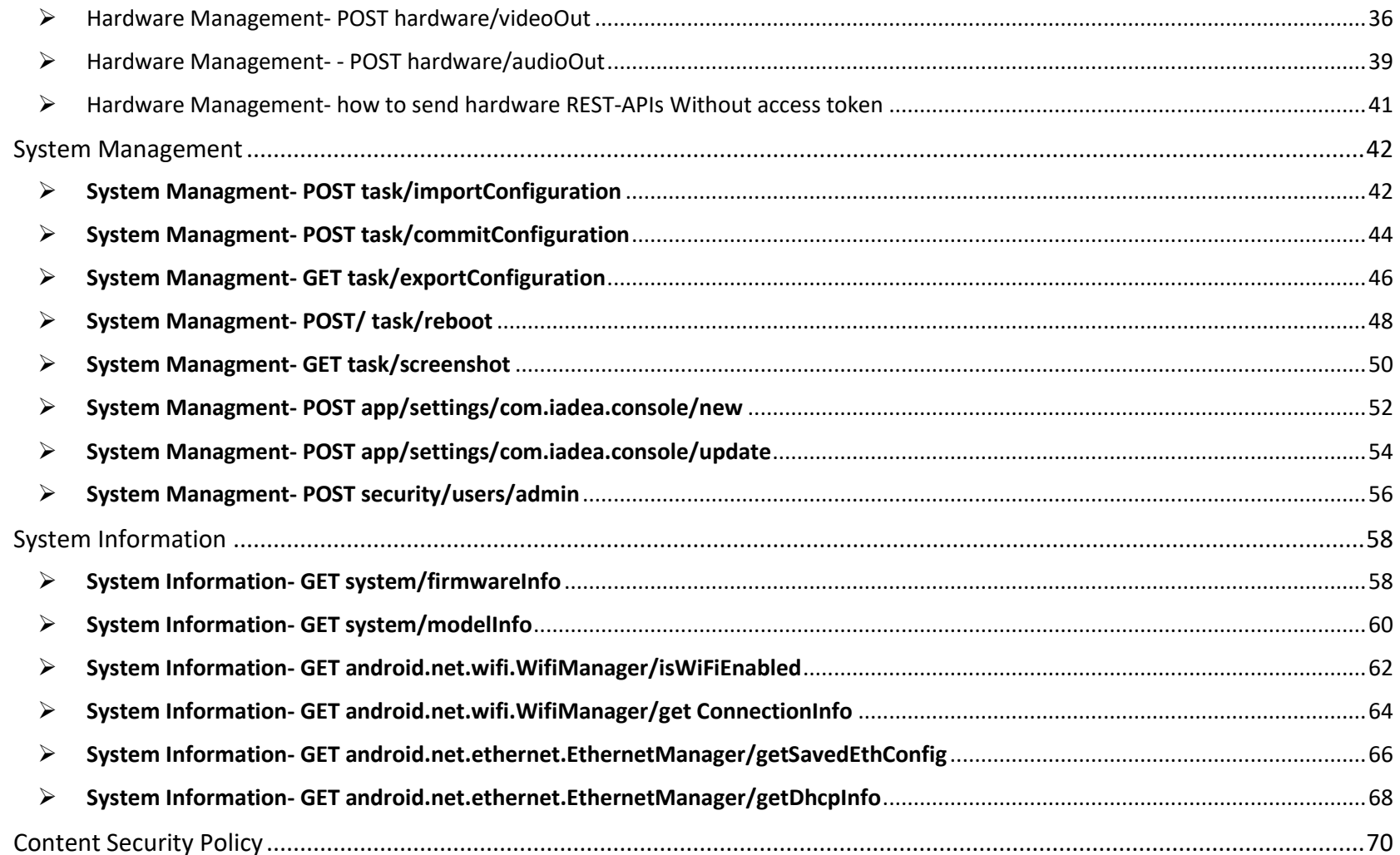

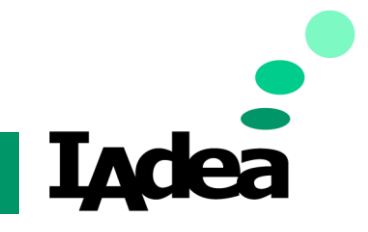

#### **Developer Guide**

## <span id="page-4-0"></span>Naming

 $\triangleright$  The REST API can be accessed via prefix

[http://\(device\\_ip\):8080/v2/](http://(device_ip):8080/v2/)

appended by API call. For example, for API

POST oauth2/token

the actual HTTP request should be sent to (device\_ip) at port 8080, with content similar to:

POST /v2/oauth2/token HTTP/1.1 Host: (device ip) Content-Type: application/x-www-form-urlencoded;charset=UTF-8

grant\_type=password&username=...

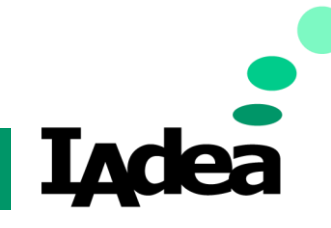

#### **Developer Guide**

## <span id="page-5-1"></span><span id="page-5-0"></span>Authentication

- ➢ Oauth2/token
	- ➢ Description: Turn on /off
	- ➢ Http request: POST
	- ➢ Input: multi-part form

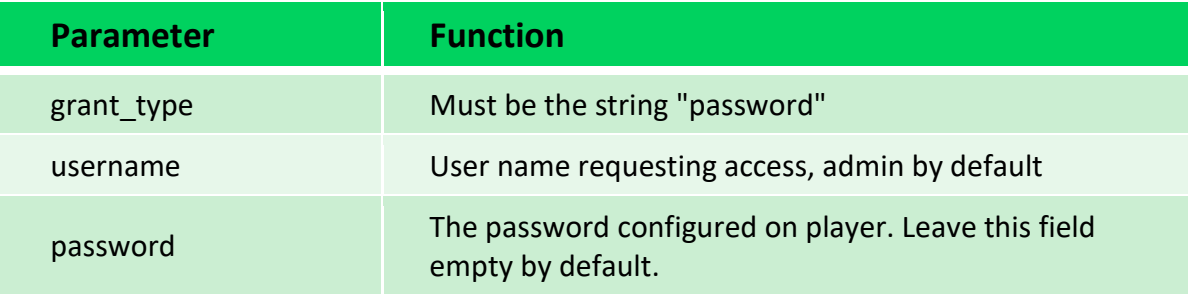

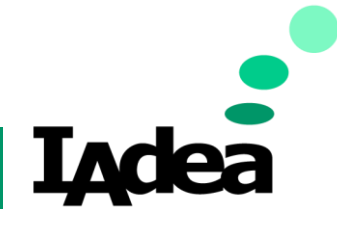

**Developer Guide**

### ➢ **Output**: JSON

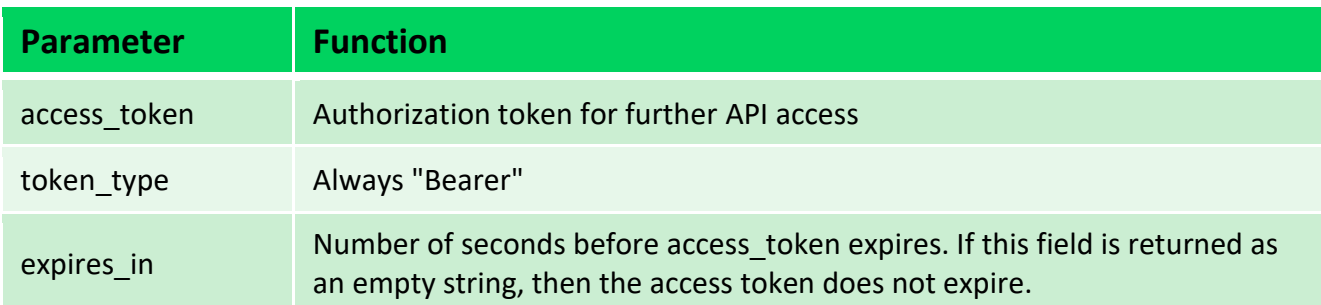

## **Using Access Token**

- Access token must be sent in the access token query parameter or an Authorization: Bearer HTTP header.
- Request with query parameter GET /v2/path/resource?access\_token=access\_token HTTP/1.1 HOST: player\_ip
- Request with HTTP header GET/v2/path/resource HTTP/1.1 HOST: player\_ip Authorization: Bearer access\_token

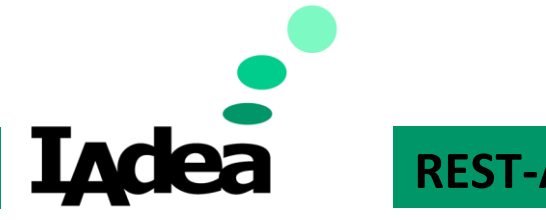

**Developer Guide**

➢ Practical: Get the token of device

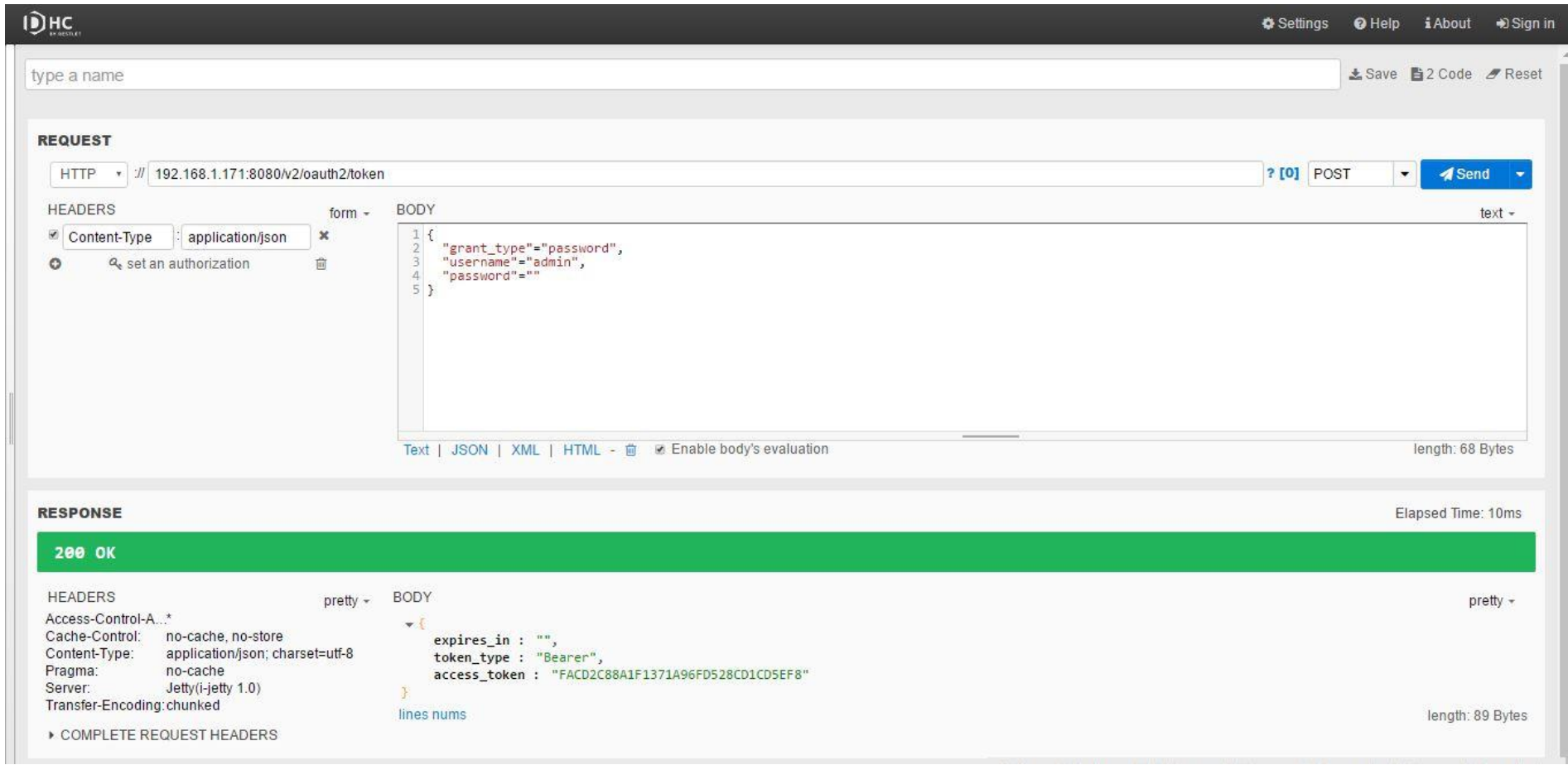

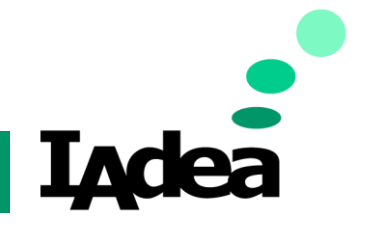

**Developer Guide**

## <span id="page-8-1"></span><span id="page-8-0"></span>Media Transfer

- ➢ Media Transfer- POST files/new
	- ➢ **Description**: Create a file under *http://(device\_ip):8080/user-data* download path
	- ➢ **Input:** JSON or multi-part form

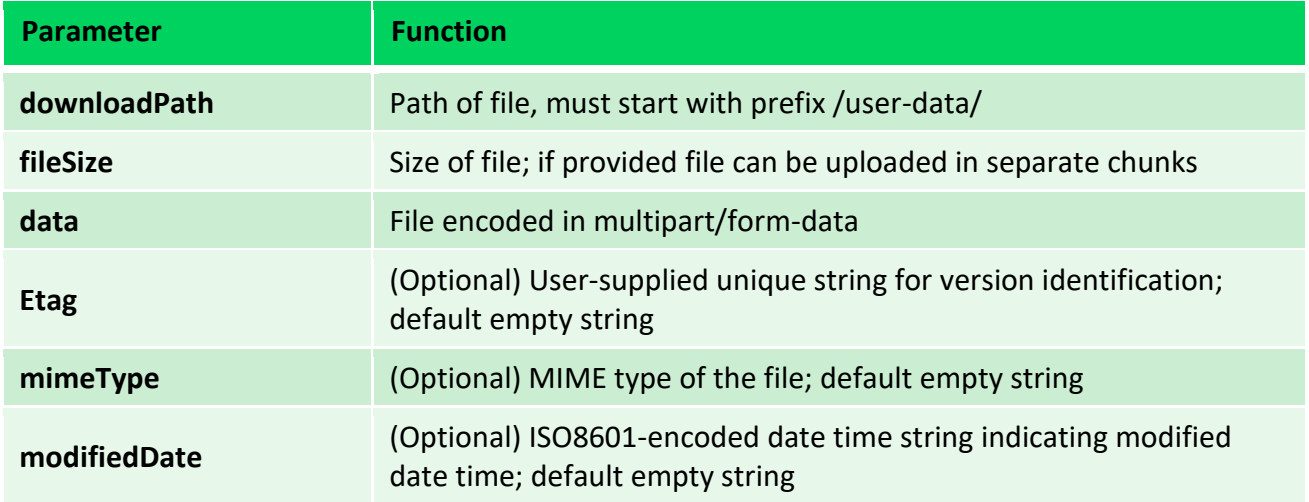

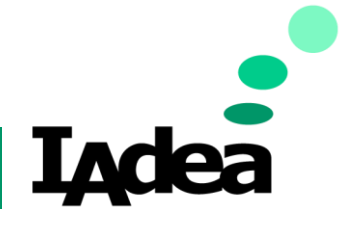

**Developer Guide**

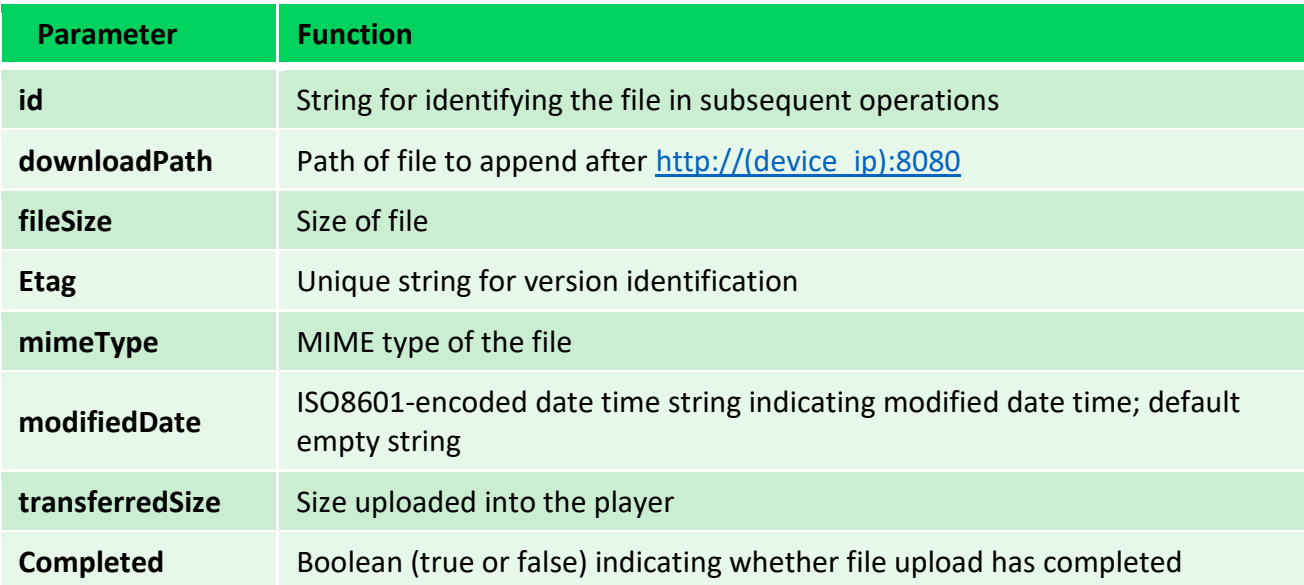

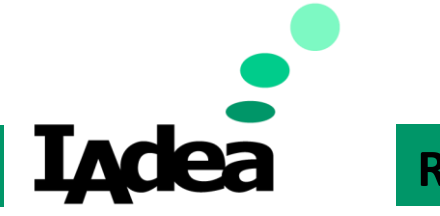

### **Developer Guide**

## ➢ **Practical:** Upload the file to device

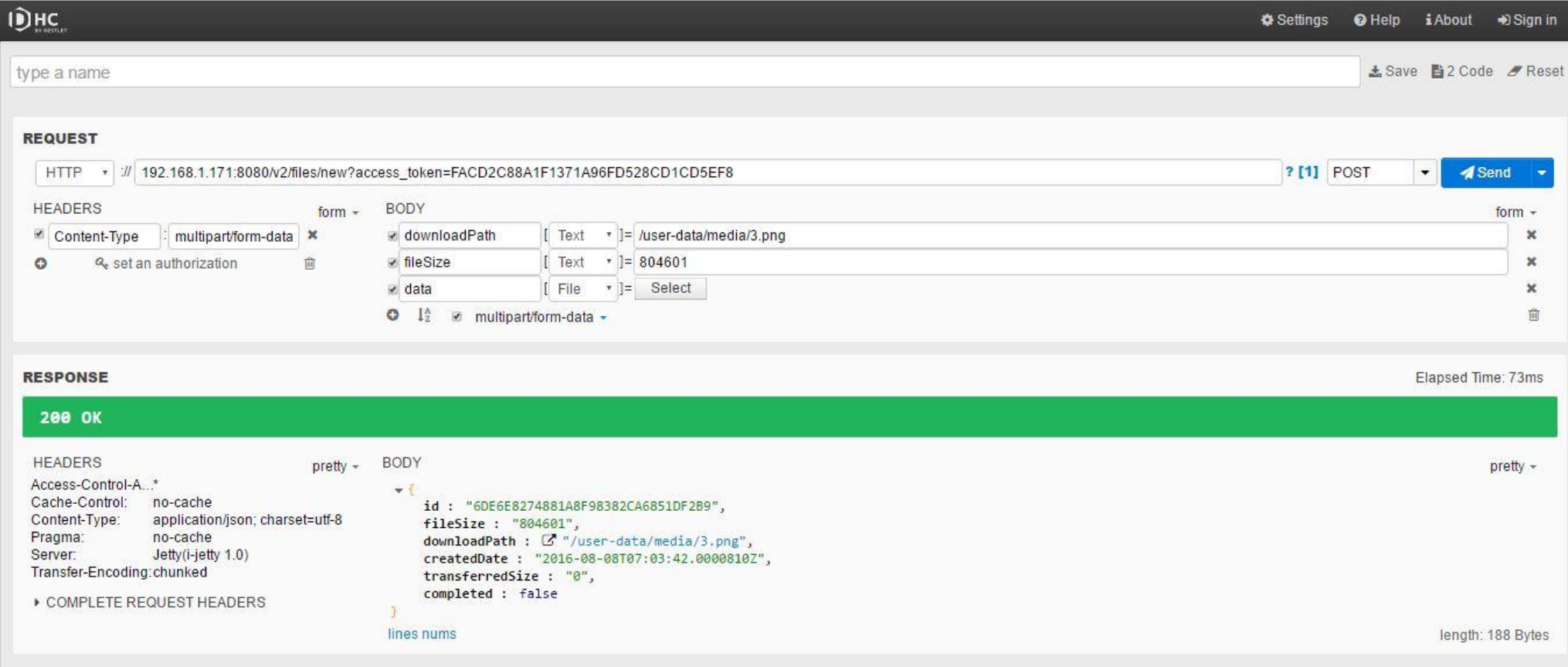

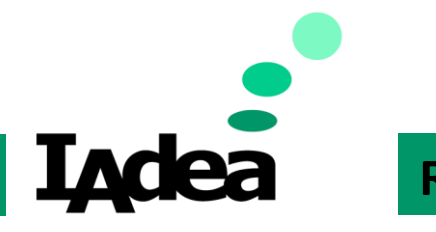

### **Developer Guide**

### <span id="page-11-0"></span>➢ Media Transfer- GET files/id

- ➢ **Description:** Get file information
- ➢ **Input:** None
- ➢ **Output:** JSON
- ➢ **Practical:** Get file information by ID

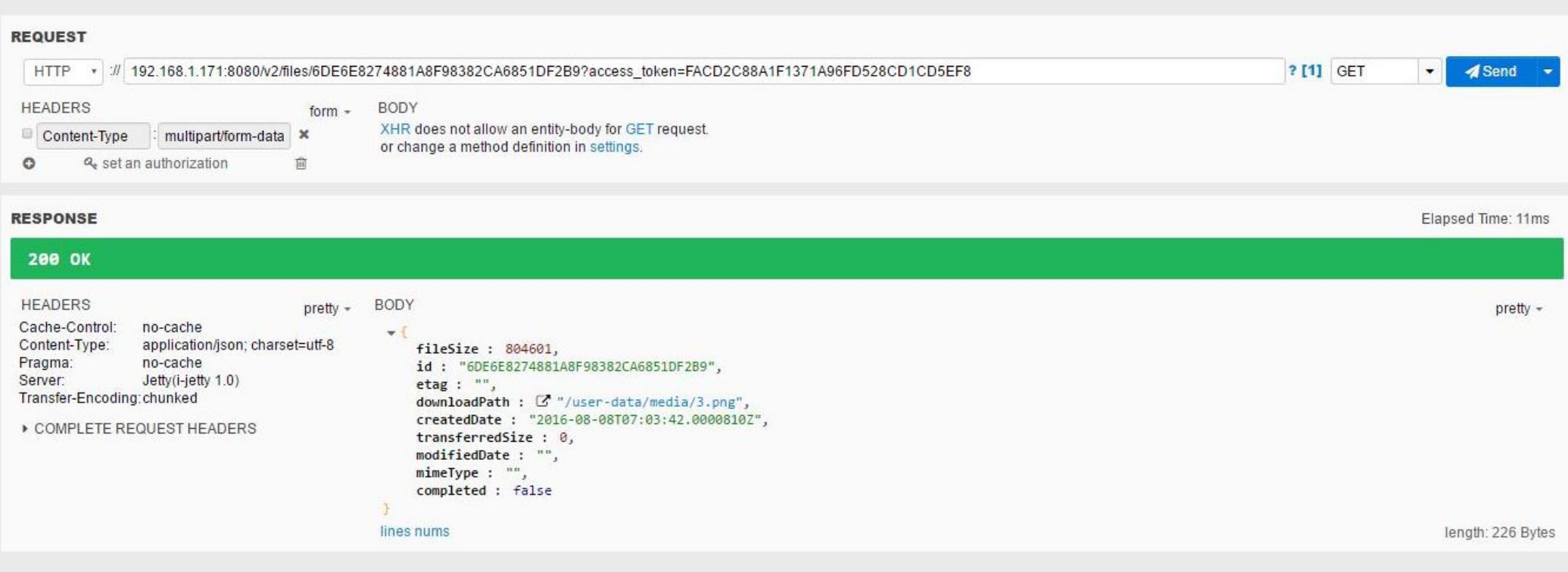

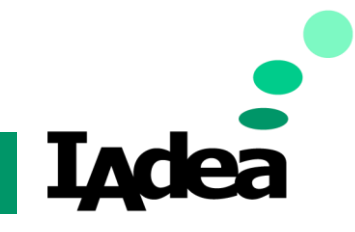

### **Developer Guide**

## <span id="page-12-0"></span>➢ Media Transfer- POST files/id

- ➢ **Description:** Get file information
- ➢ **Http request:** POST
- ➢ **Input:** JSON or multi-part form

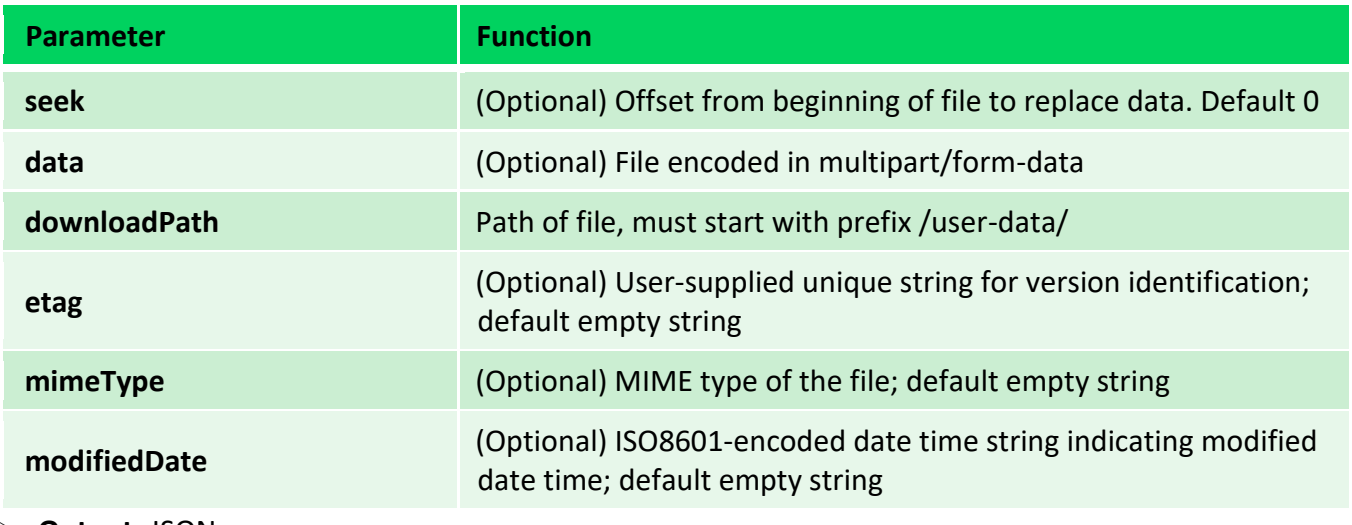

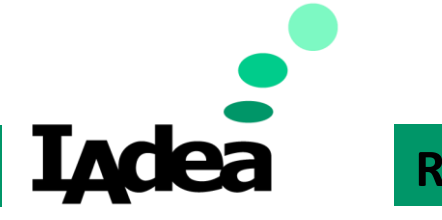

### **Developer Guide**

➢ **Practical:** Get file information by ID

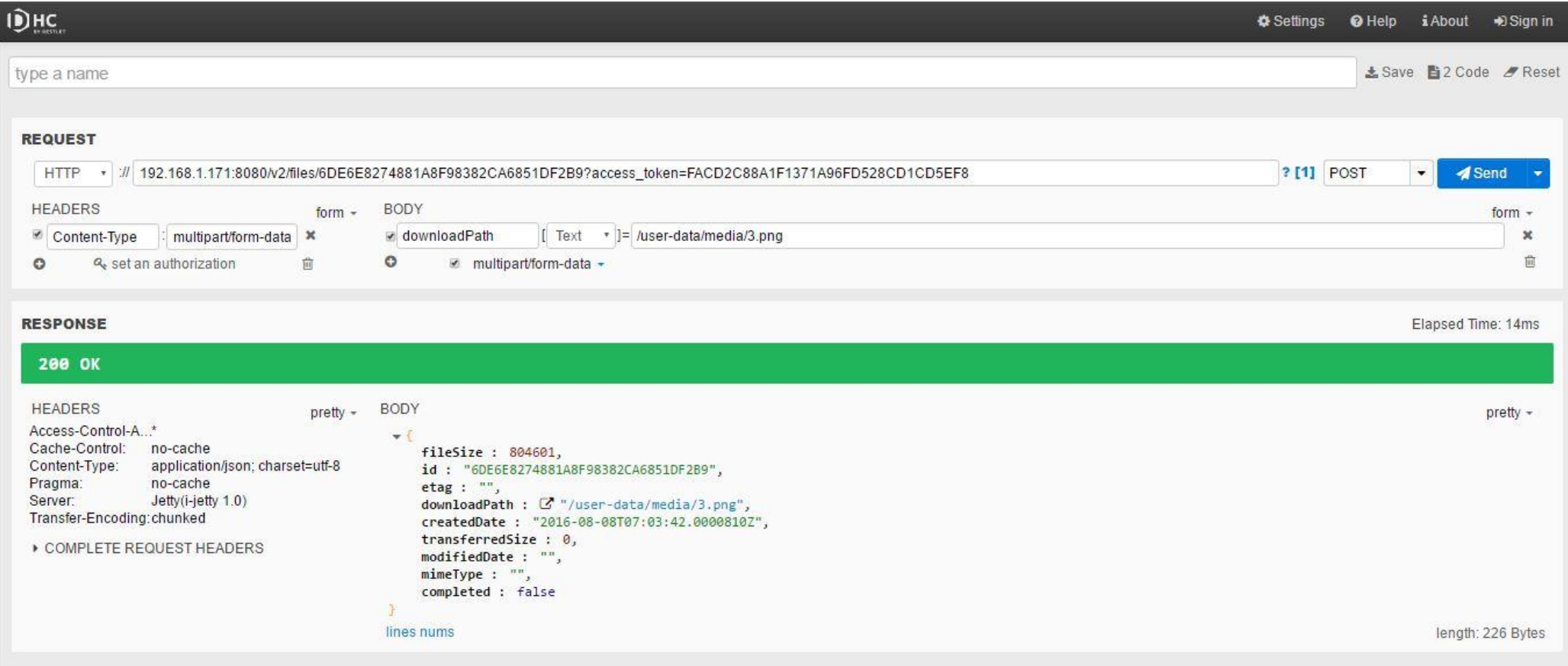

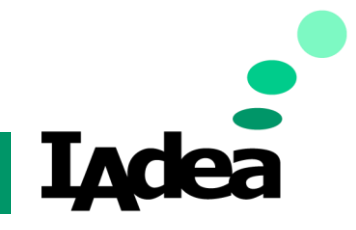

### **Developer Guide**

## <span id="page-14-0"></span>➢ Media Transfer- POST files/find

- ➢ **Description:** List files on the system
- ➢ **Input:** JSON or multi-part form

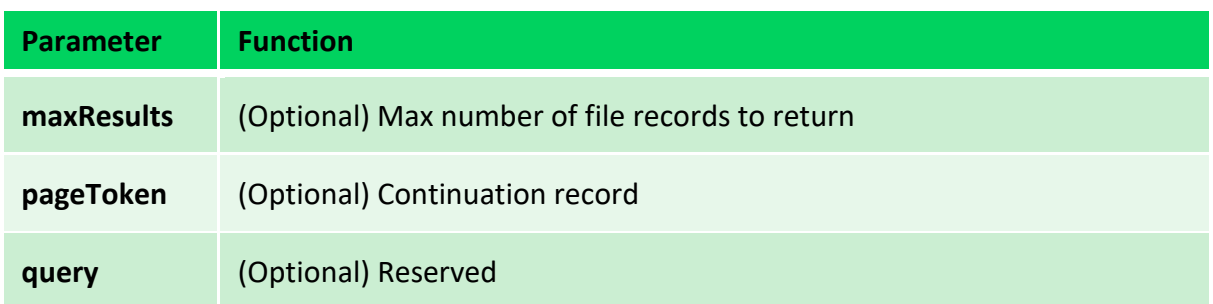

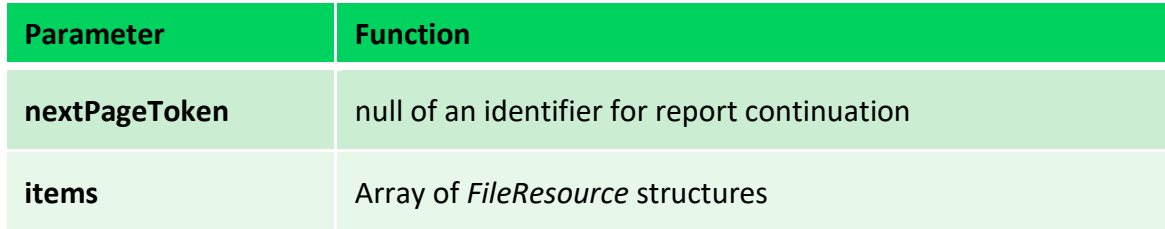

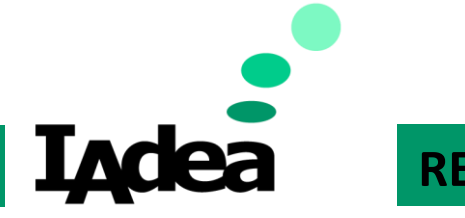

### **Developer Guide**

➢ **Practical:** List the file in device and set maximum to 500

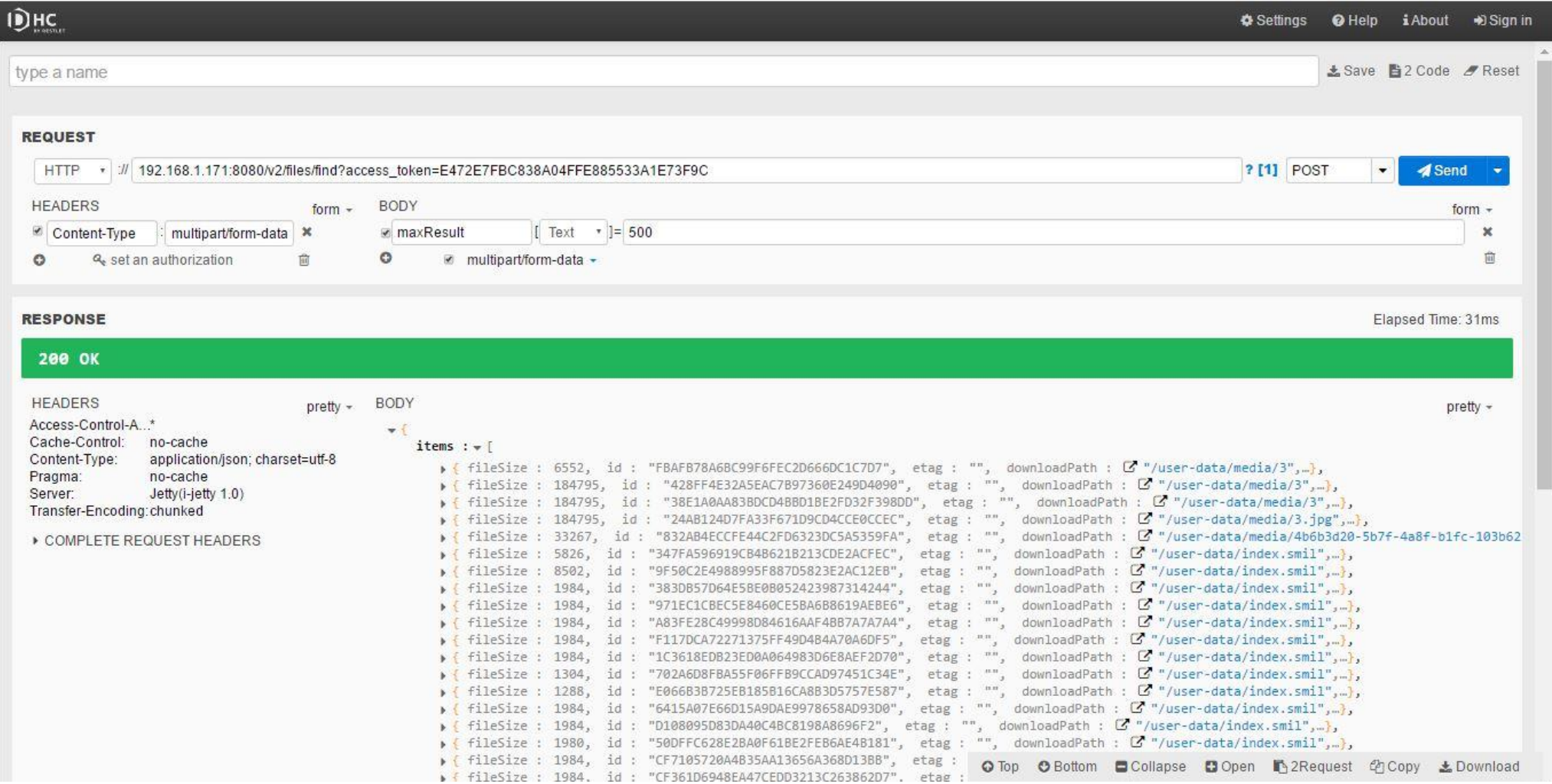

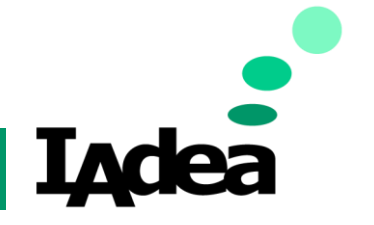

**Developer Guide**

## <span id="page-16-0"></span>➢ Media Transfer- POST files/delete

- ➢ **Description:** Delete a file
- ➢ **Input:** JSON or multi-part form

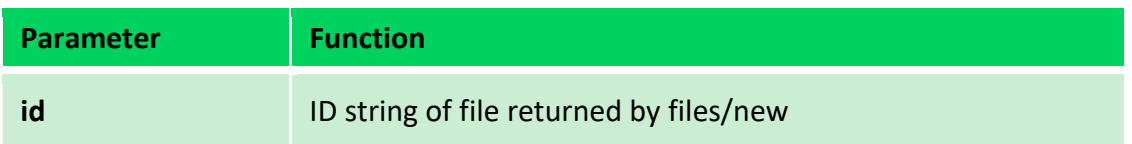

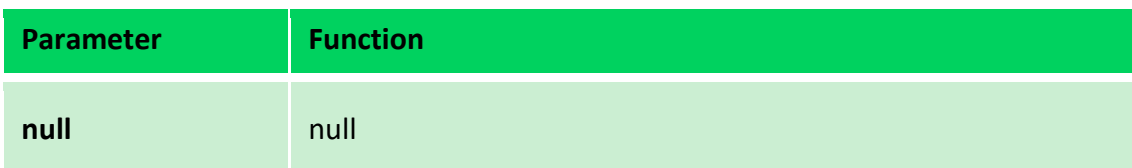

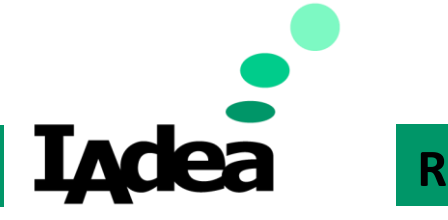

### **Developer Guide**

➢ **Practical:** delete the file by ID

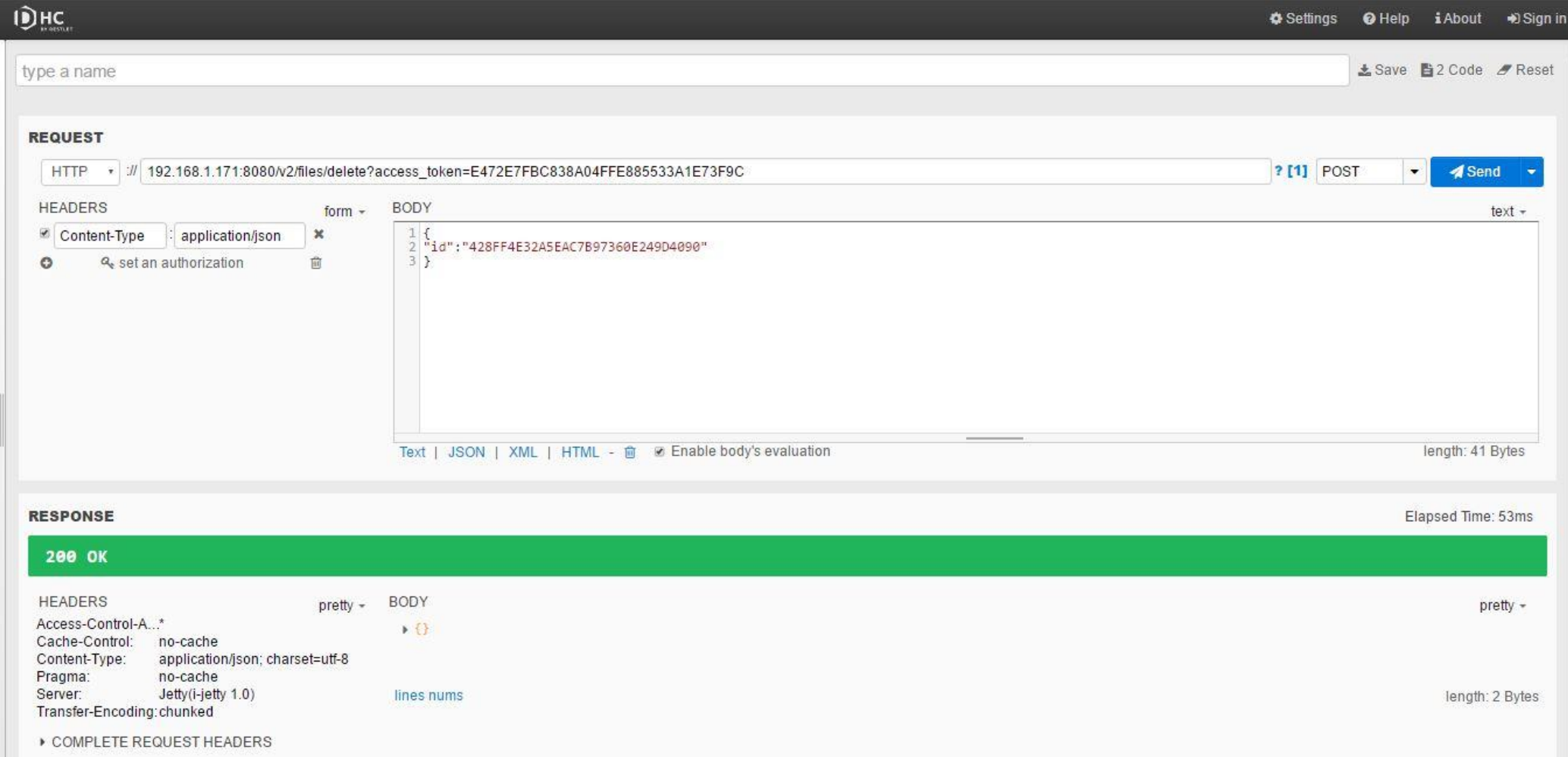

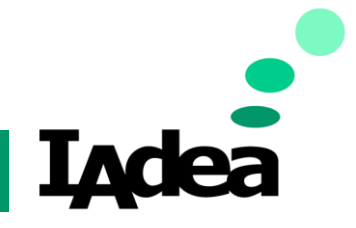

**Developer Guide**

## <span id="page-18-1"></span><span id="page-18-0"></span>Playback

- ➢ Playback- POST app/exec
	- ➢ **Description:** Play Content once
	- ➢ **Input:** JSON

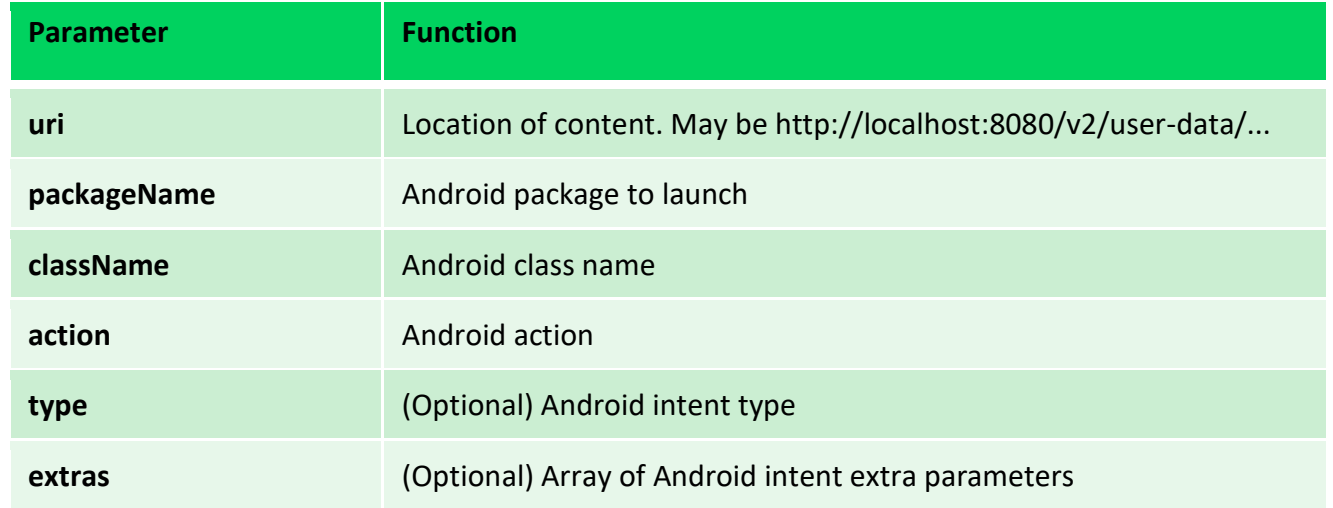

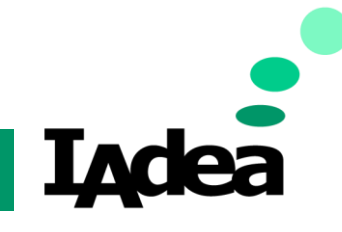

**Developer Guide**

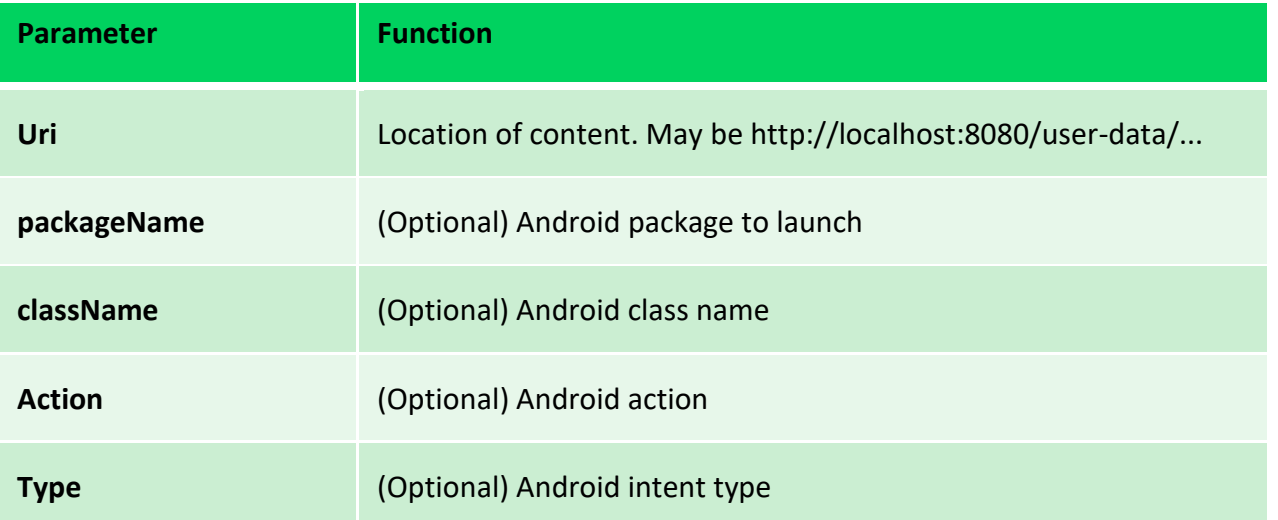

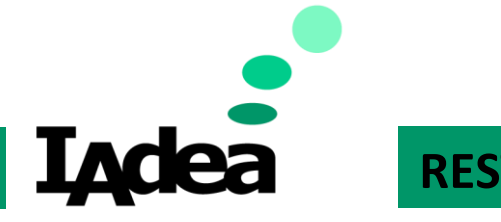

### **Developer Guide**

➢ **Practical:** Play the content set in URL

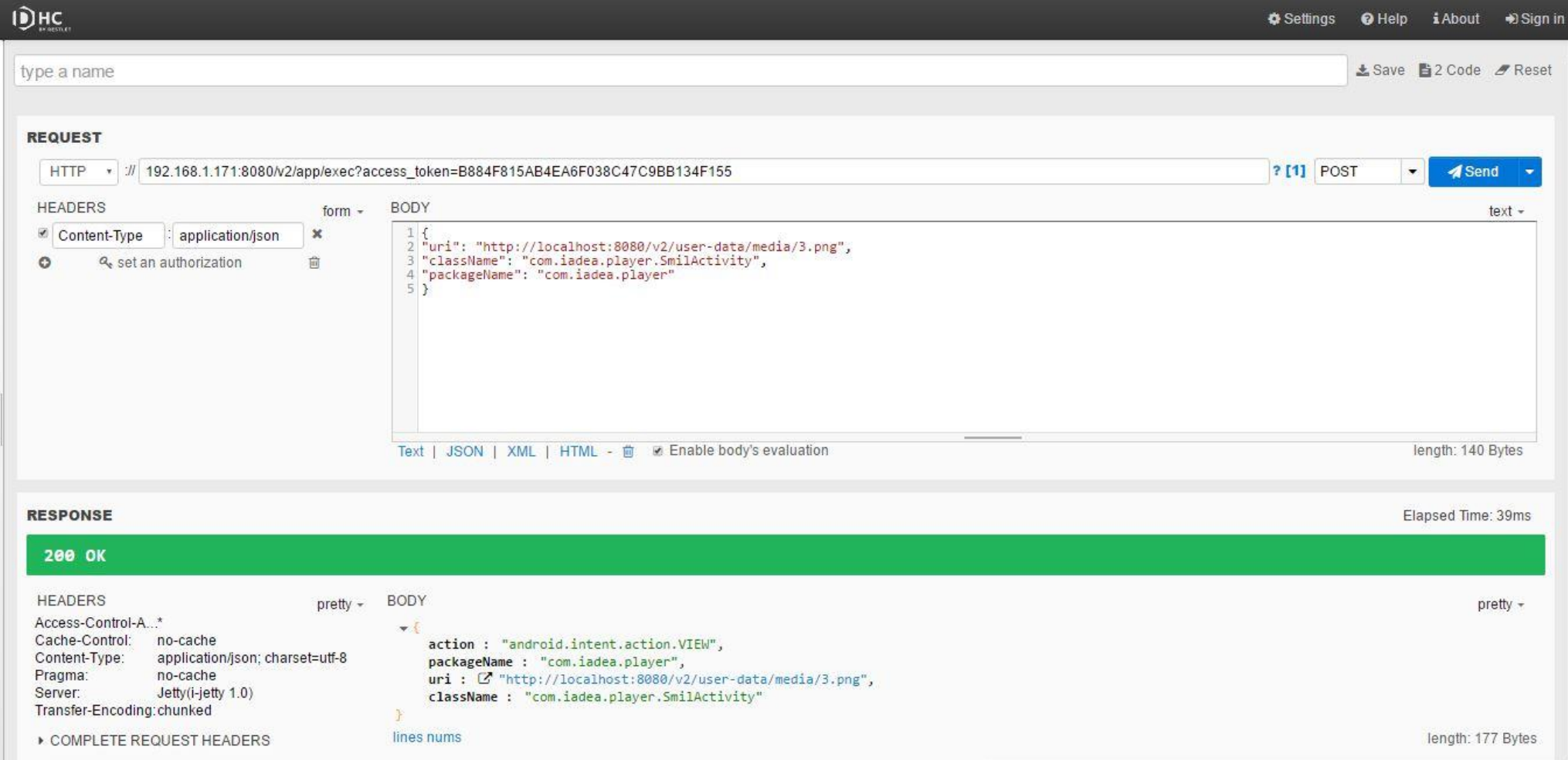

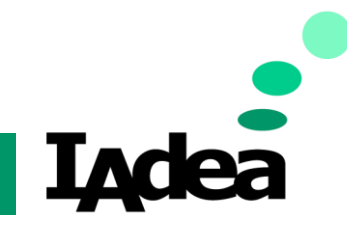

### **Developer Guide**

## <span id="page-21-0"></span>➢ Playback- POST app/start

- ➢ **Description:** Play Content once
- ➢ **Input:** JSON

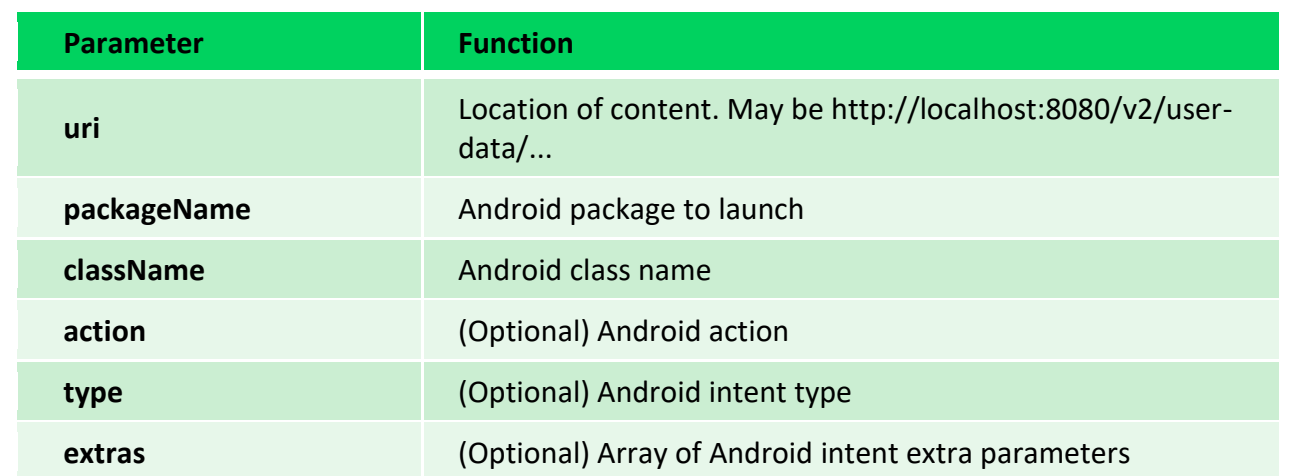

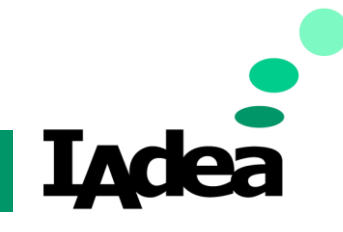

**Developer Guide**

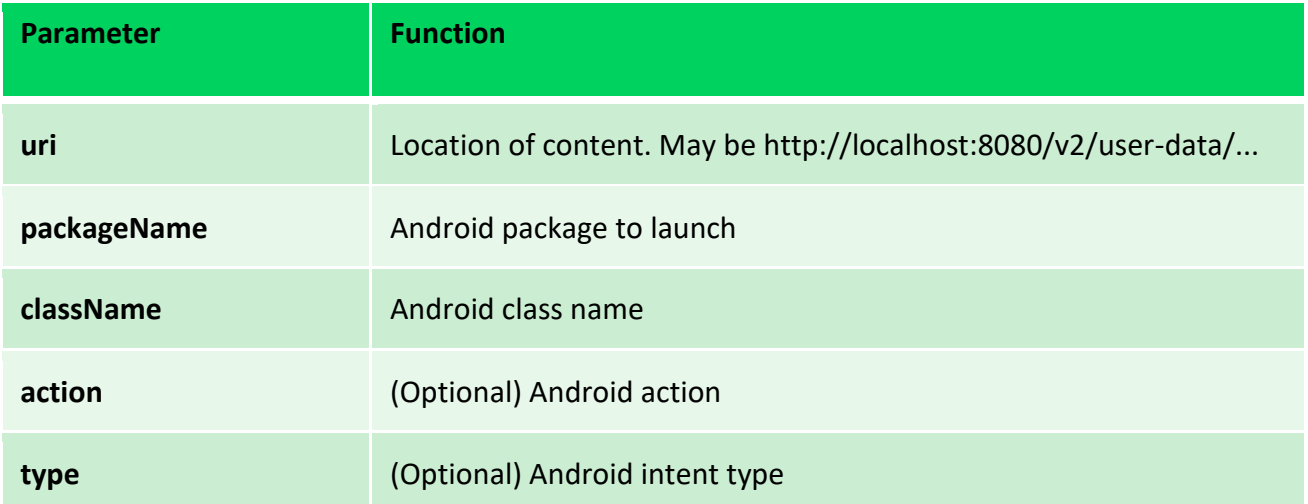

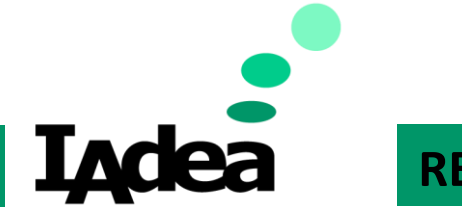

### **Developer Guide**

➢ **Practical:** Set the default content

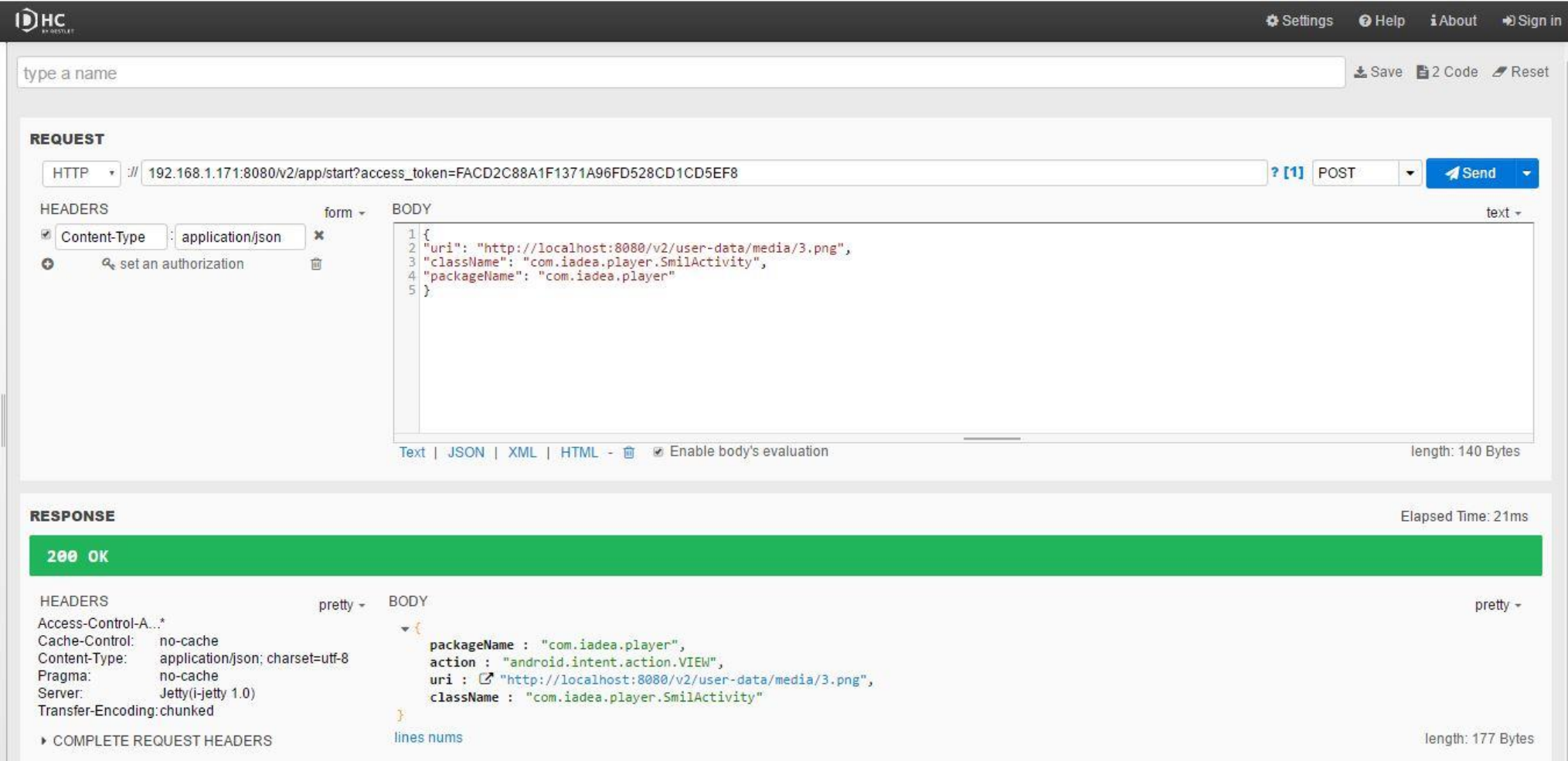

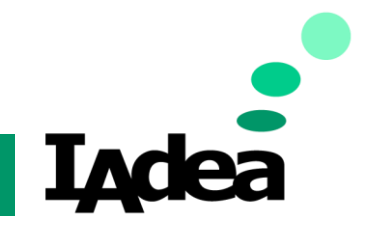

### **Developer Guide**

## <span id="page-24-0"></span>➢ Playback-POST app/switch

- ➢ **Description:** Switch to play default Content
- ➢ **Input:** JSON

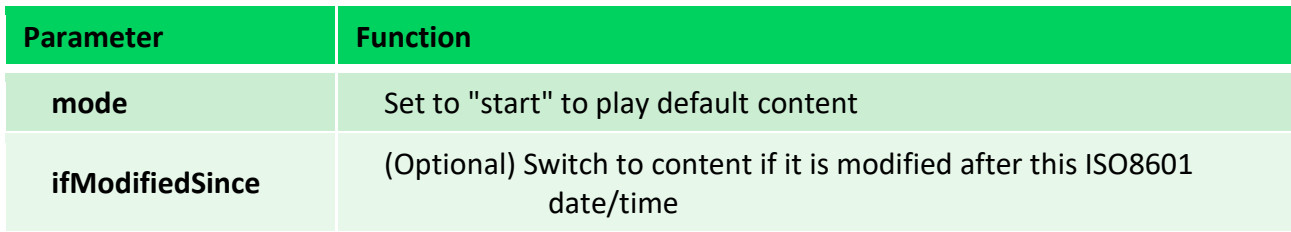

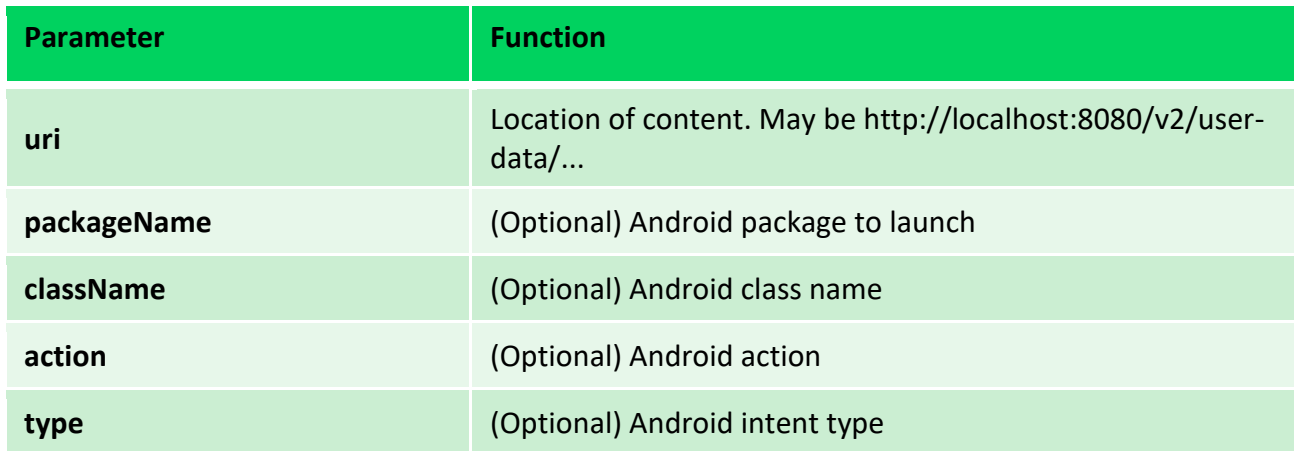

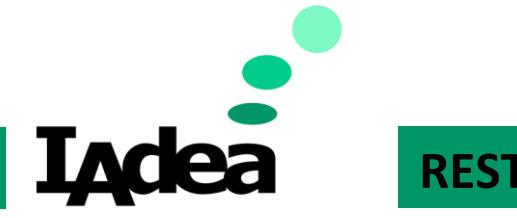

### **Developer Guide**

➢ **Practical:** Switch to play the default content

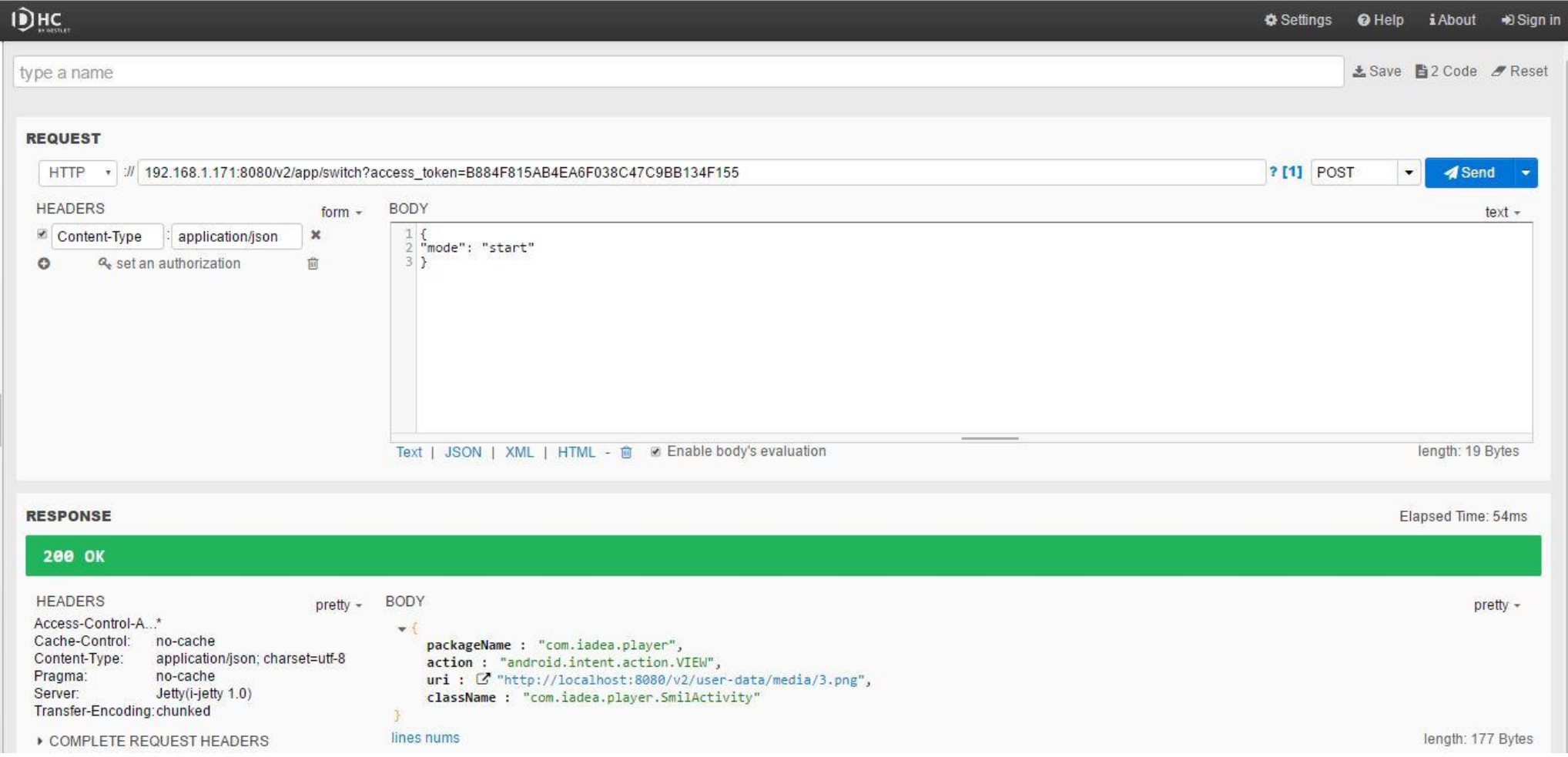

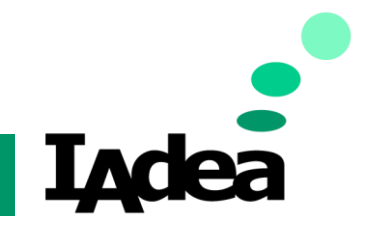

### **Developer Guide**

- <span id="page-26-0"></span>➢ Playback- POST v2/task/notify
	- ➢ **Description:** Network event Trigger
	- ➢ **Input:** JSON

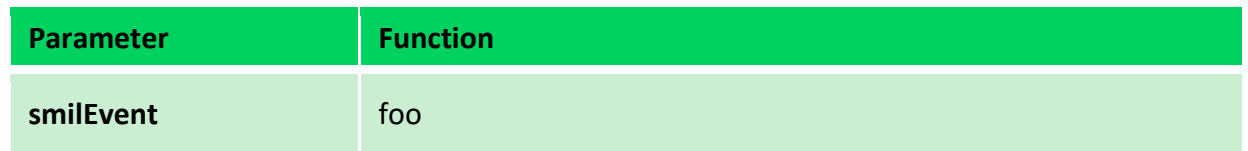

- ➢ **Output:** none
- ➢ **Note:** if user needs more than one trigger, please use different name of function e.g. foo1,foo2…etc.

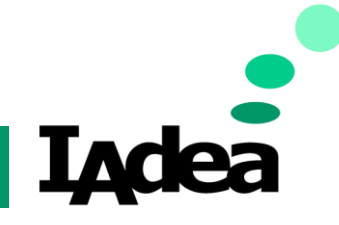

#### **Developer Guide**

➢ **Practical:**

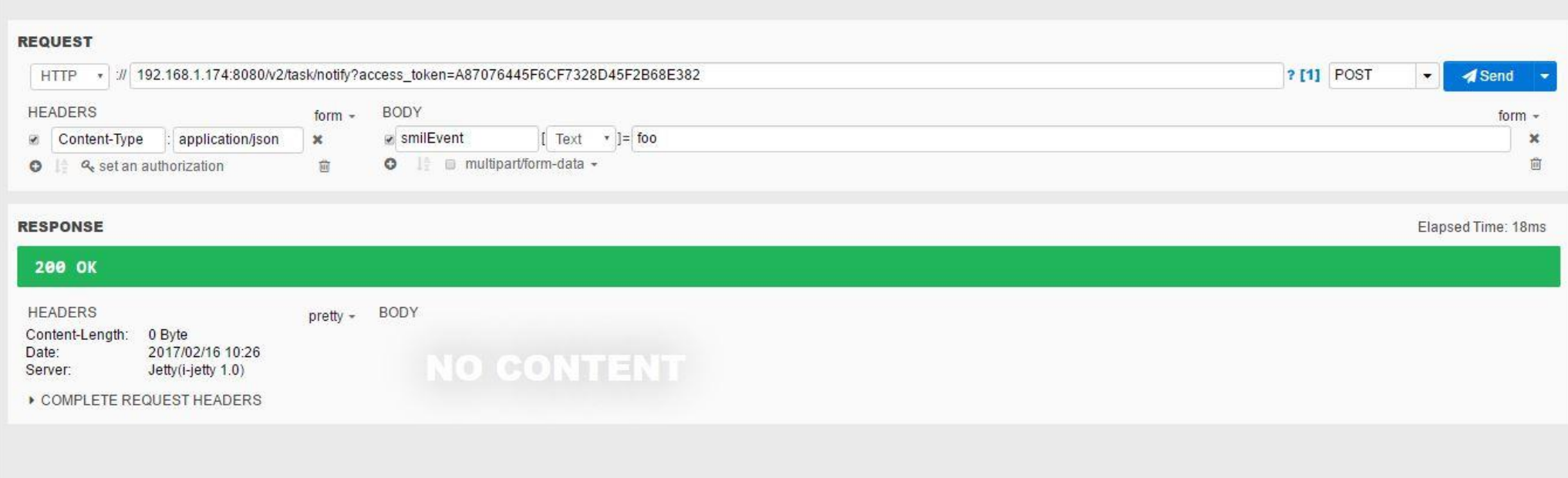

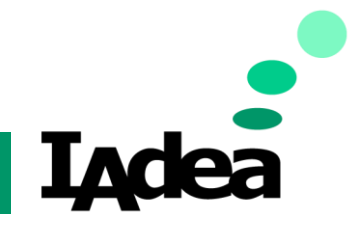

### **Developer Guide**

## <span id="page-28-1"></span><span id="page-28-0"></span>Hardware Management

- ➢ Hardware Management- POST hardware/display
	- ➢ **Description:** Turn on/off display
	- ➢ **Input:** JSON or multi-part form

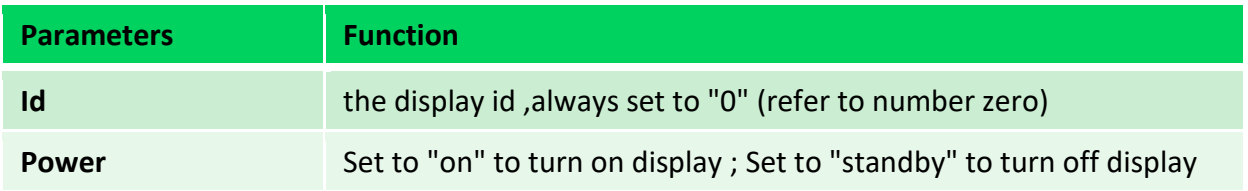

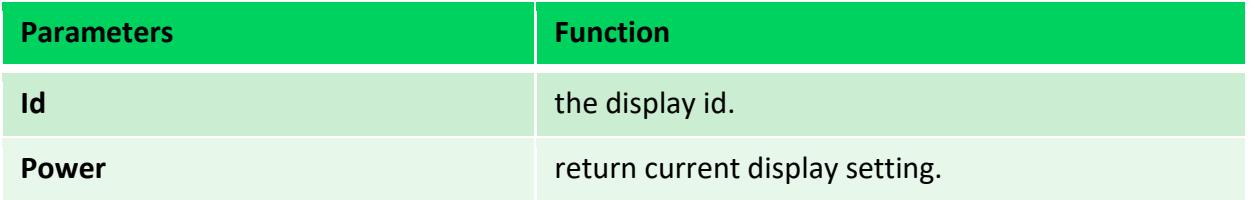

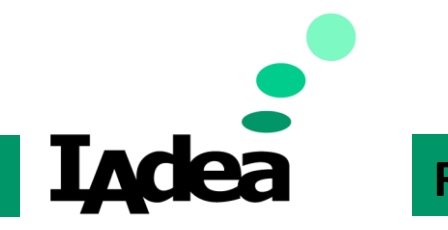

### **Developer Guide**

➢ **Practical:** Turn off display

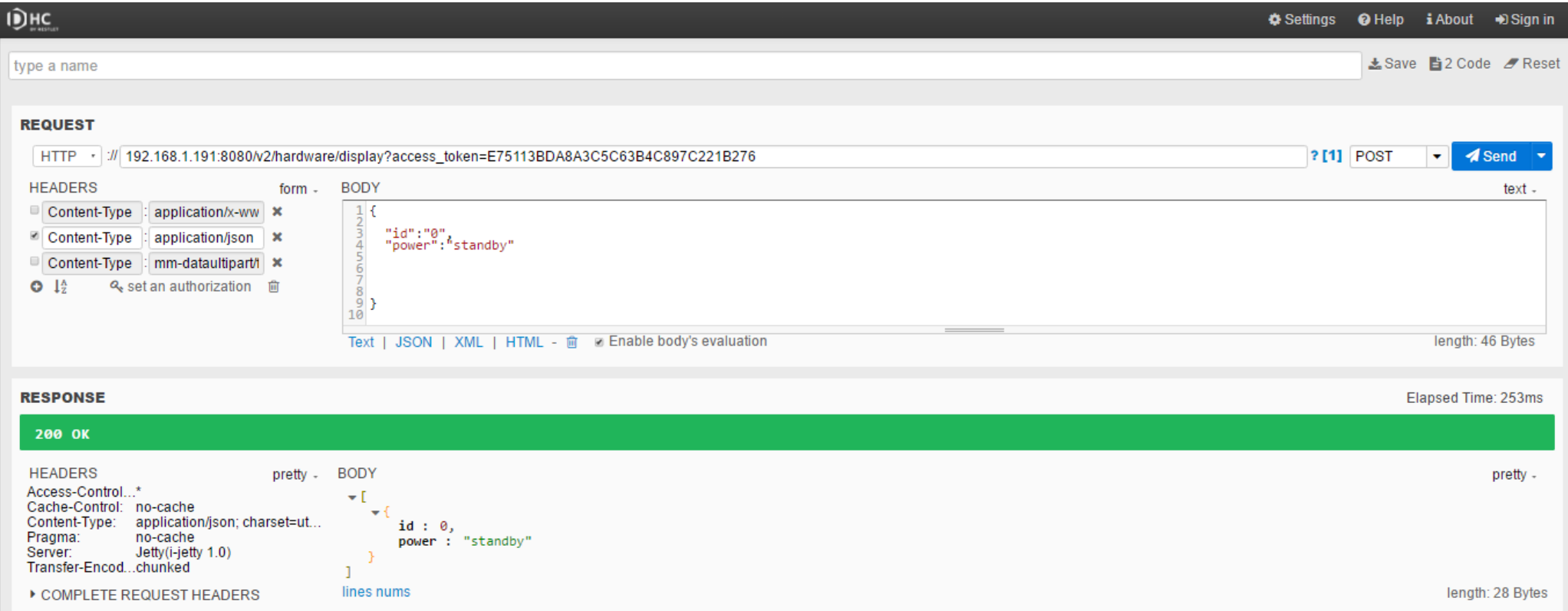

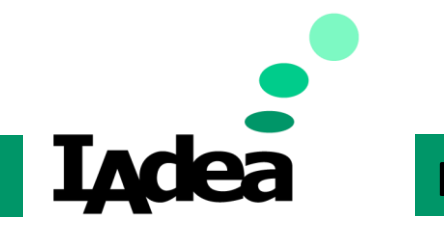

### **Developer Guide**

➢ **Practical:** Turn on display

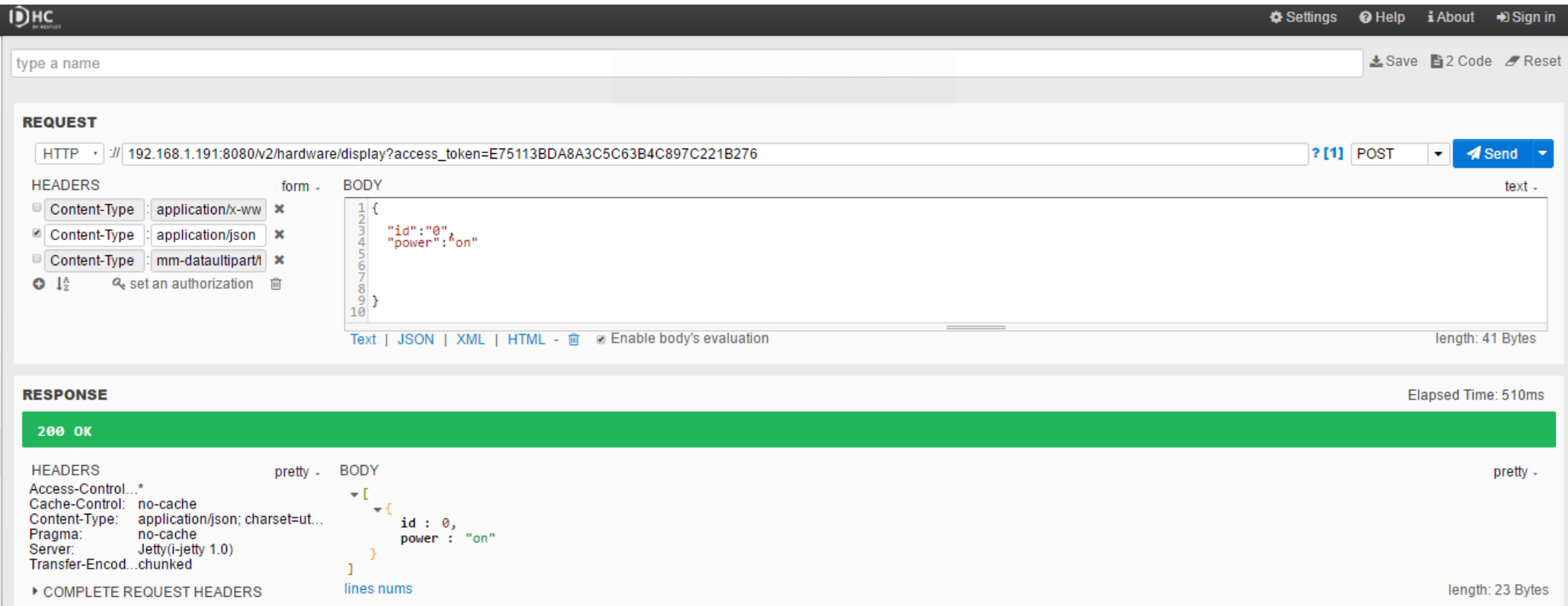

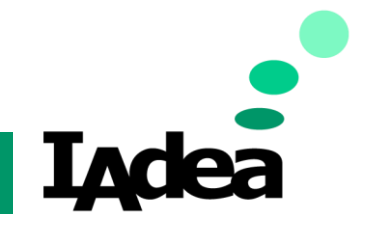

### **Developer Guide**

<span id="page-31-0"></span>➢ Hardware Management- POST hardware/rs232

- ➢ **Description:** Send serial command through RS232 port.
- ➢ **Input:** JSON or multi-part form

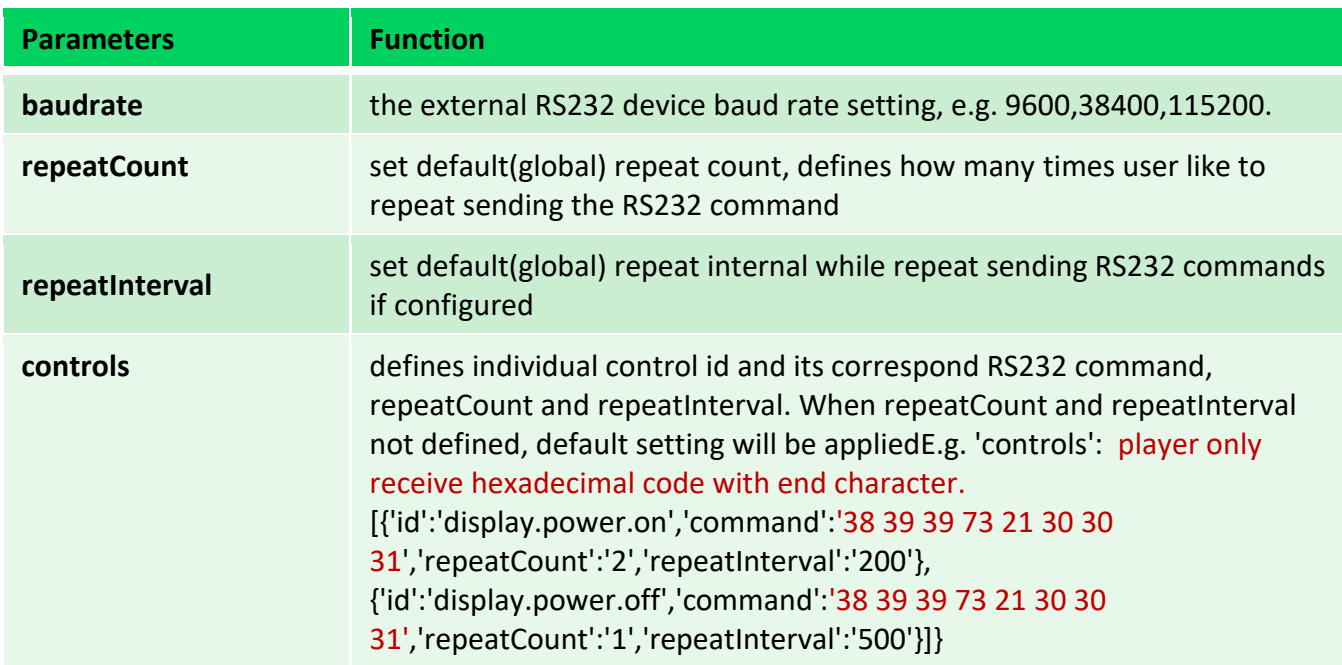

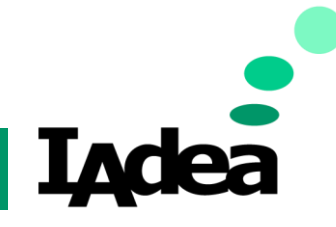

**Developer Guide**

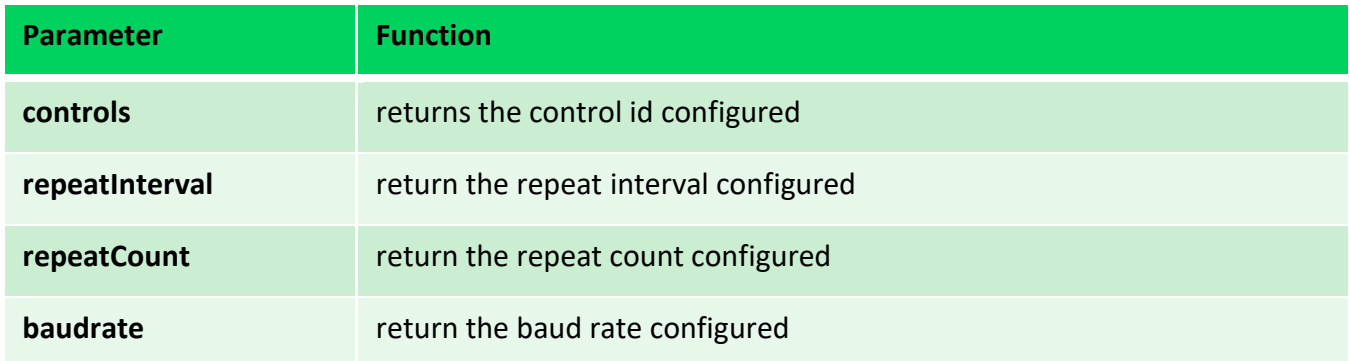

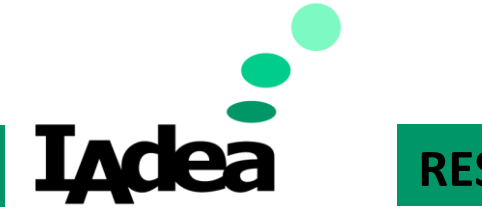

### **Developer Guide**

➢ **Practical:** send serial command through RS232 port

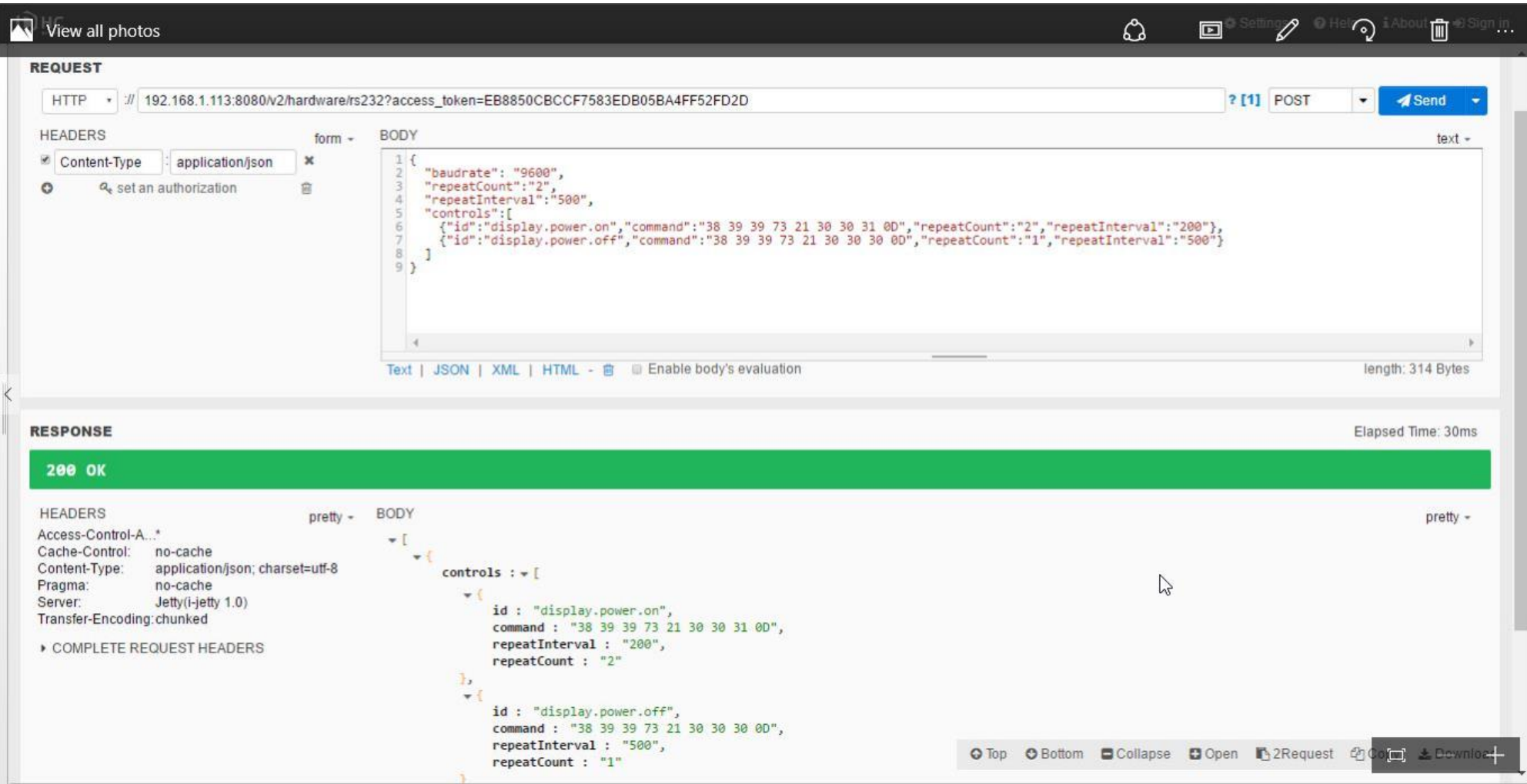

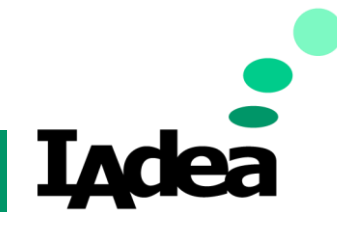

### **Developer Guide**

<span id="page-34-0"></span>➢ Hardware Management- POST hardware/light/

- ➢ **Description:** Control GPO through GPIO board and light bar on digital signboard
- ➢ **Input:** JSON or multi-part form

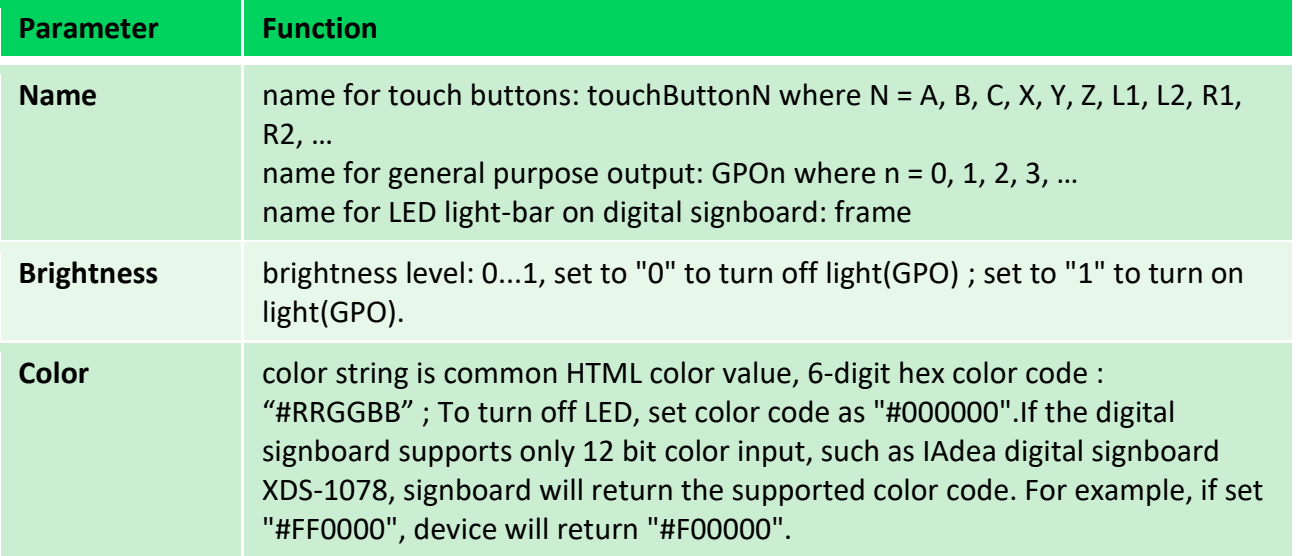

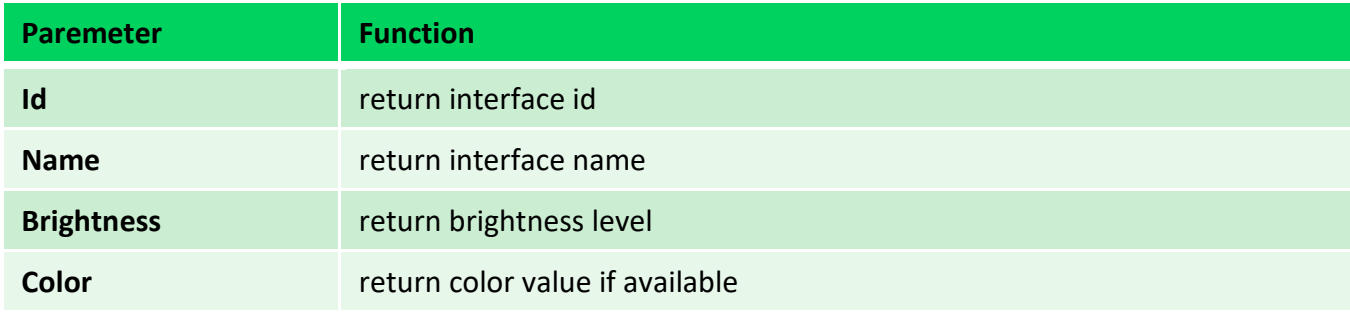

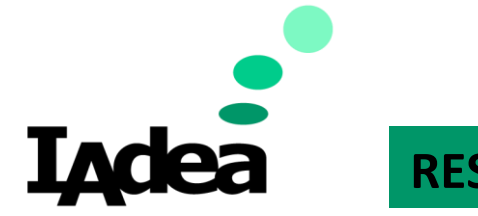

### **Developer Guide**

➢ **Practical:** Turn on light bar on digital signboard.

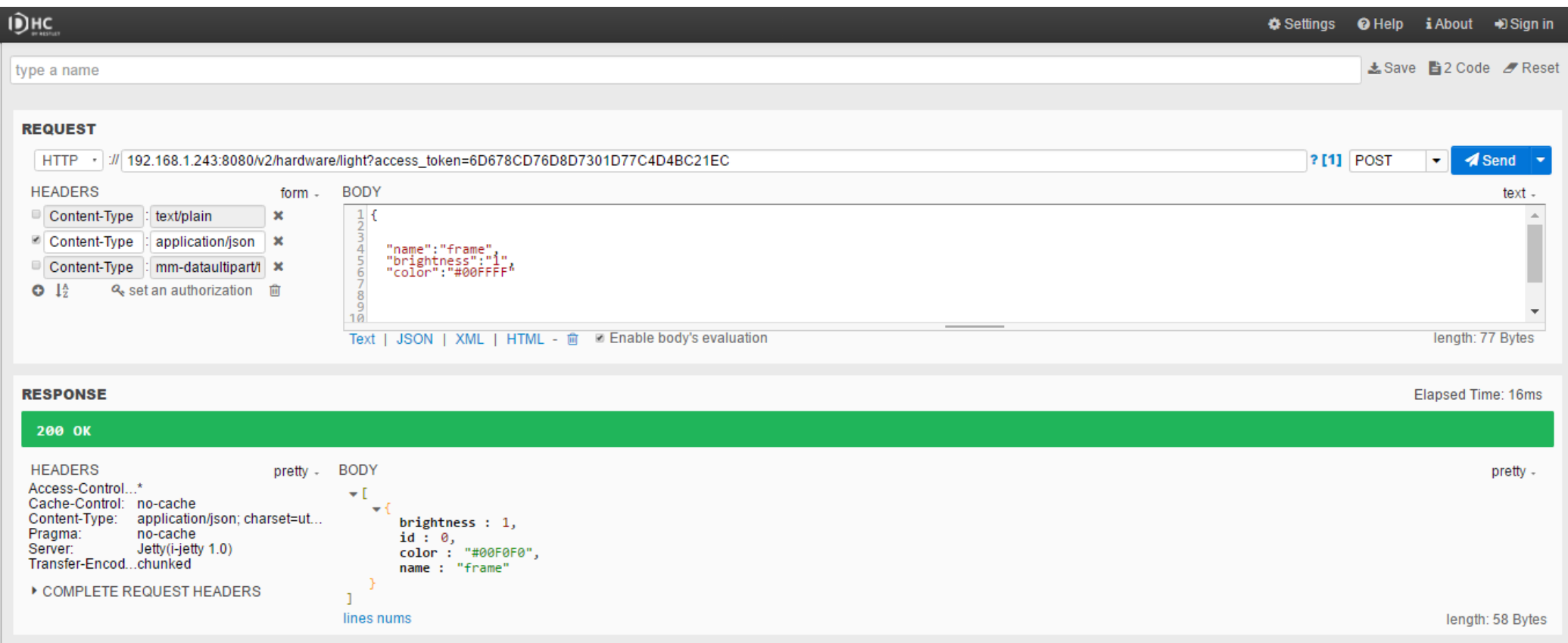
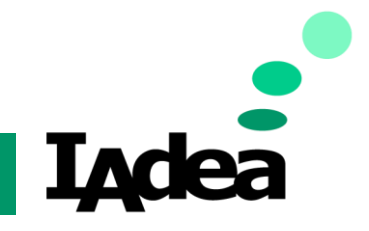

### **Developer Guide**

➢ Hardware Management- POST hardware/videoOut

- ➢ **Description:** Control HDMI-out settings on device
- ➢ **Input:** JSON or multi-part form

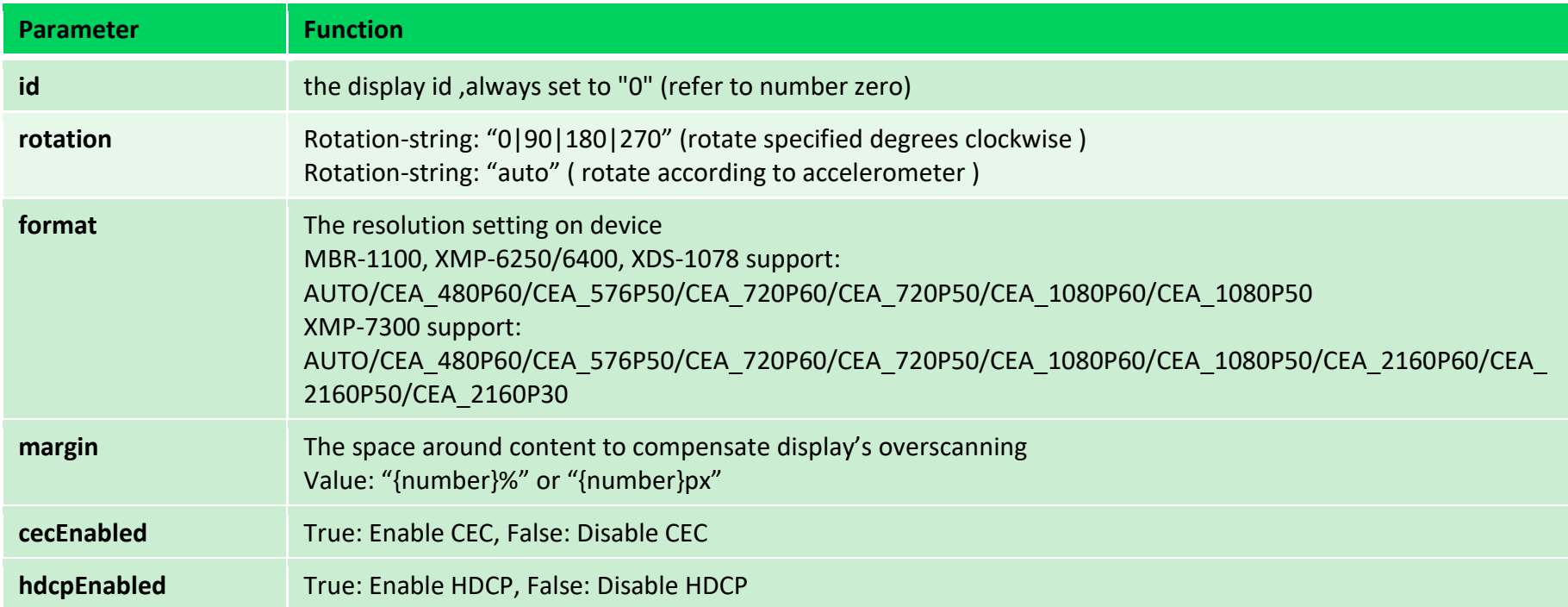

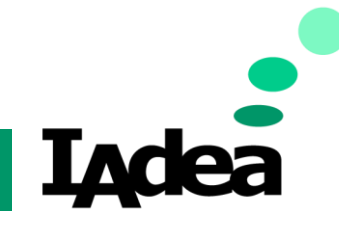

**Developer Guide**

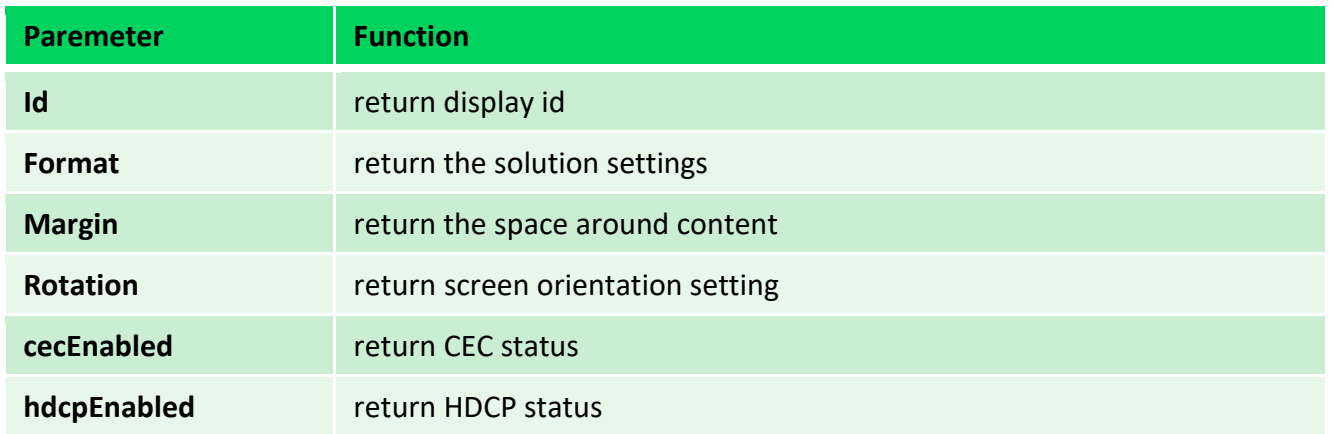

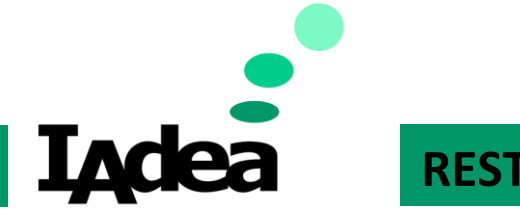

### **Developer Guide**

### ➢ **Practical:** The HDMI-out settings on device

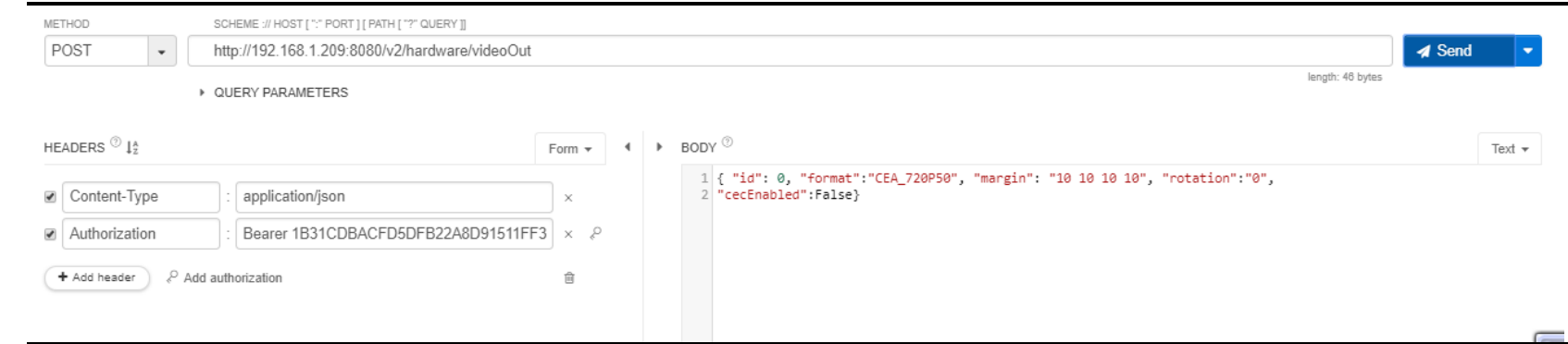

### **200 OK**

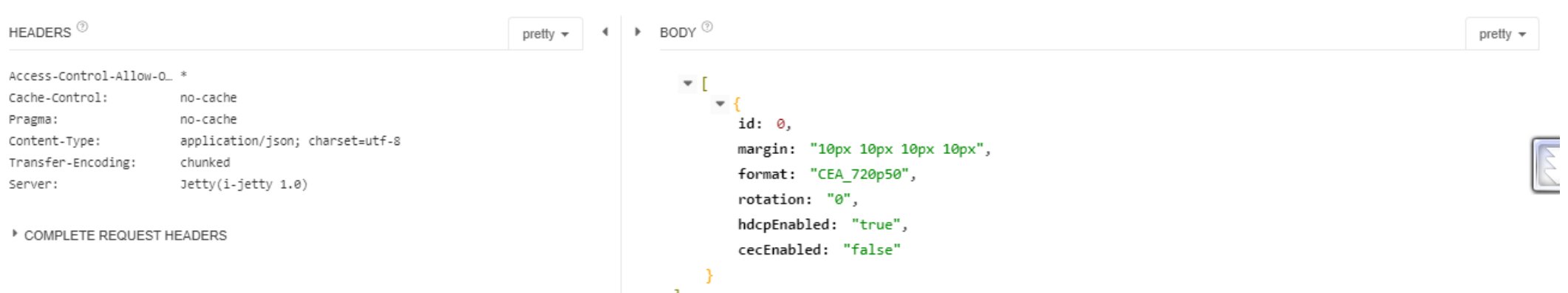

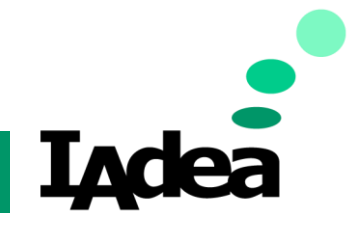

### **Developer Guide**

➢ Hardware Management- - POST hardware/audioOut

- ➢ **Description:** The sound level on device
- ➢ **Input:** JSON or multi-part form

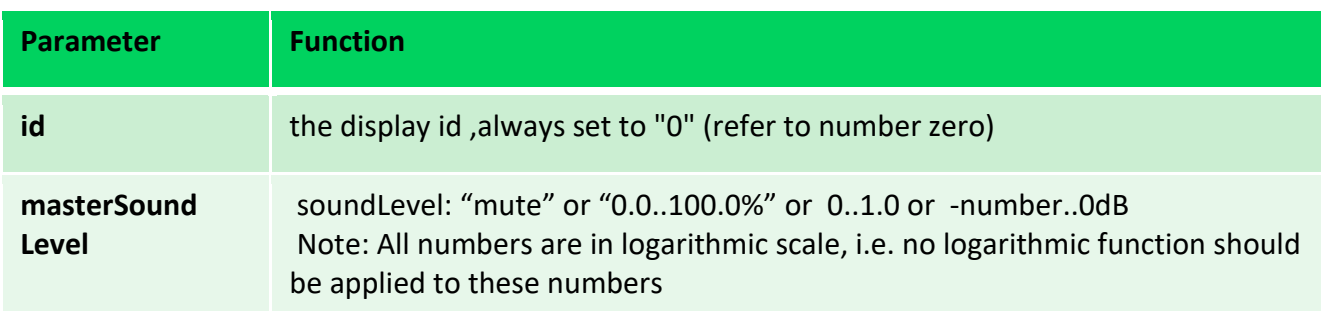

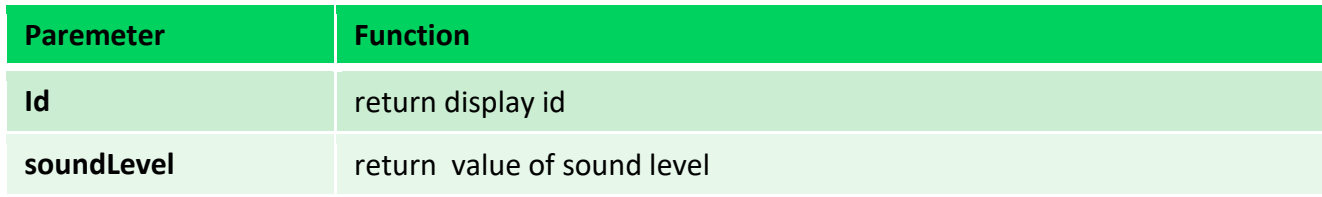

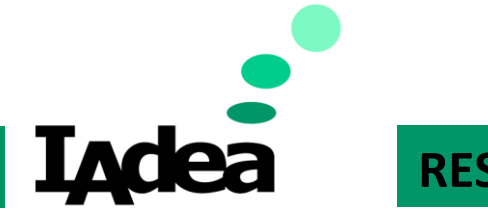

### **Developer Guide**

### ➢ **Practical:** Set the sound level on device

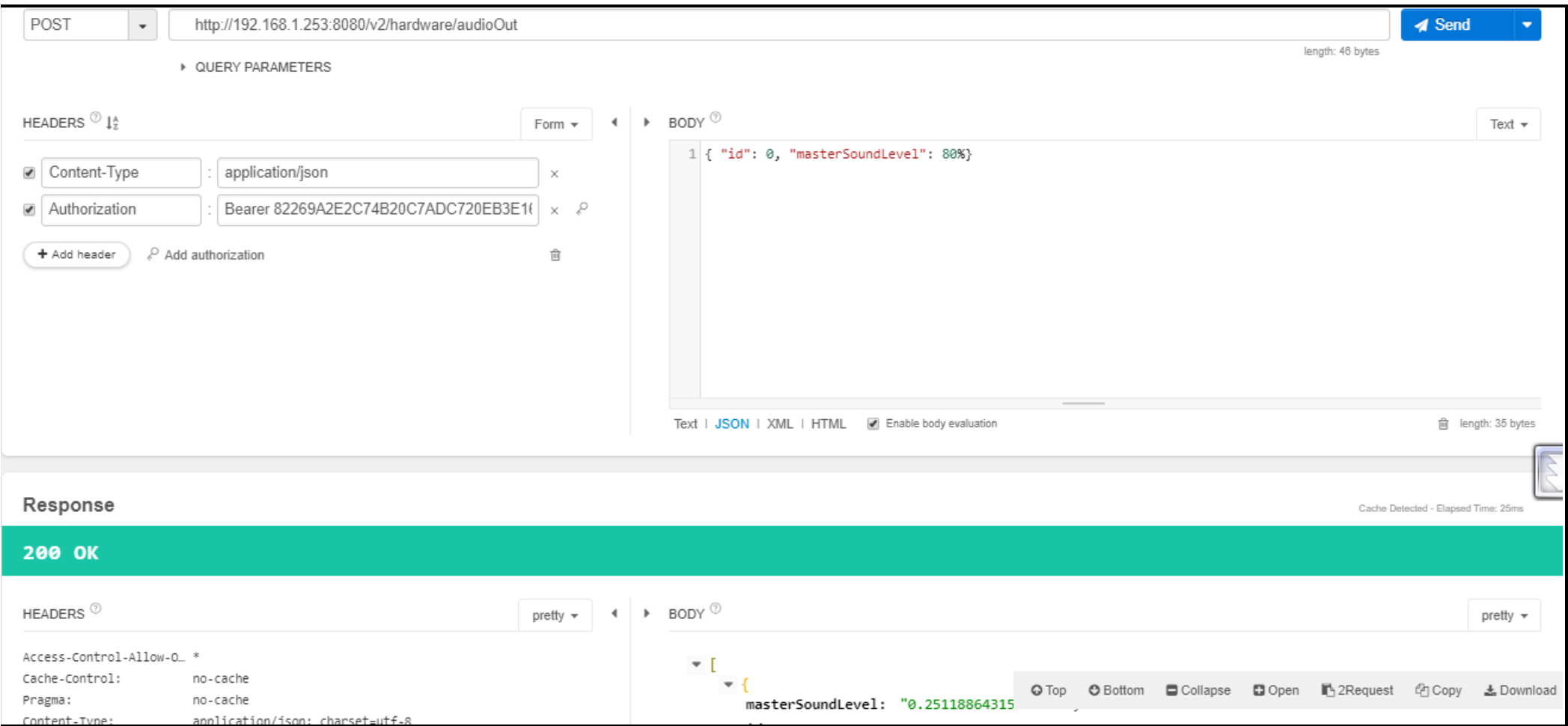

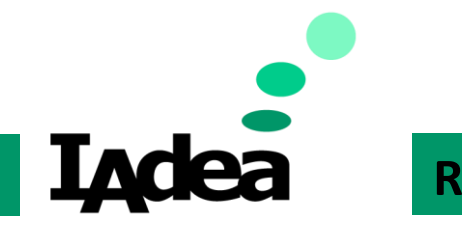

### **Developer Guide**

- ➢ Hardware Management- how to send hardware REST-APIs Without access token
	- $\triangleright$  For the RESTAPIs under hardware management, you can use them without getting the token in advance. This method is limited to use in the **HTML or Android app** which will run on IAdea device.
	- $\triangleright$  The examples to call the REST-API of light bar on XDS-1078 without access token.
		- 1. Leave the token to be blank. [Sample Code](https://s3.amazonaws.com/download.us.iadea.com/support/Support_site/Knowledge_Base/REST-API+Sample+Code/index_blank.zip) [Download](https://s3.amazonaws.com/download.us.iadea.com/support/Support_site/Knowledge_Base/REST-API+Sample+Code/index_blank.zip)

### **POST http://localhost:8080/v2/hardware/light?access\_token=**

- 2. Remove '?access\_token =' from command. [Sample Code](https://s3.amazonaws.com/download.us.iadea.com/support/Support_site/Knowledge_Base/REST-API+Sample+Code/index_RemoveToken.zip) [Download](https://s3.amazonaws.com/download.us.iadea.com/support/Support_site/Knowledge_Base/REST-API+Sample+Code/index_RemoveToken.zip)  **POST http://localhost:8080/v2/ hardware/light**
- $\triangleright$  Supported model and firmware version:
	- ➢ MBR-1100 & XMP-6200 (TBC)
	- ➢ XMP6250 & XMP-6400 (1.2.93.621 or later)
	- ➢ XDS-1078 (1.2.91.624 or later)

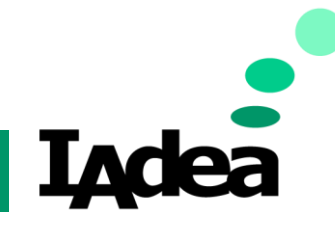

### **Developer Guide**

### System Management

- ➢ System Managment- POST task/importConfiguration
	- ➢ **Description:** Import new configuration to player
	- ➢ **Input:** JSON or multi-part form

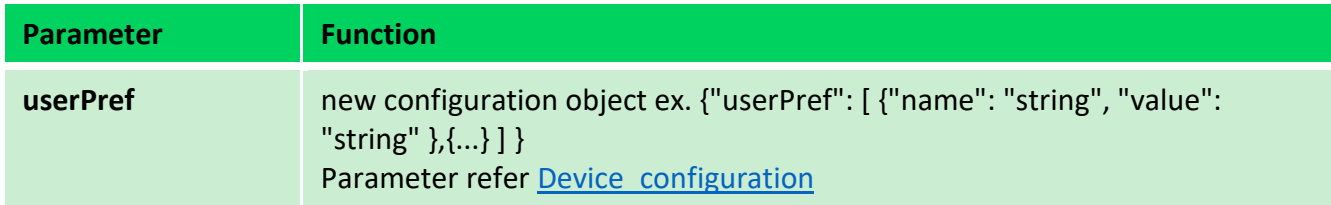

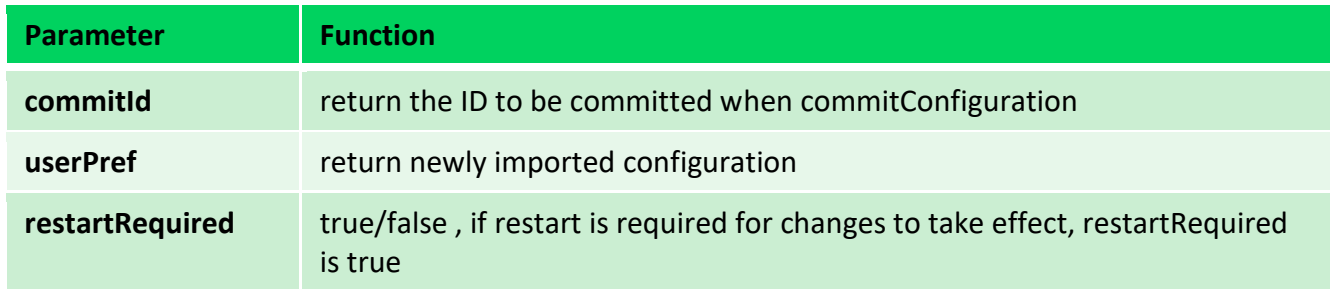

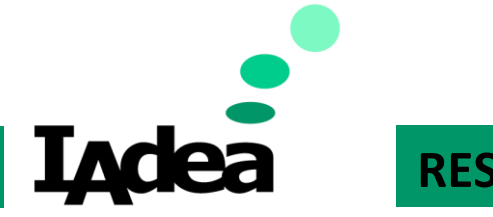

### **Developer Guide**

➢ **Practical:** Import new configuration to player

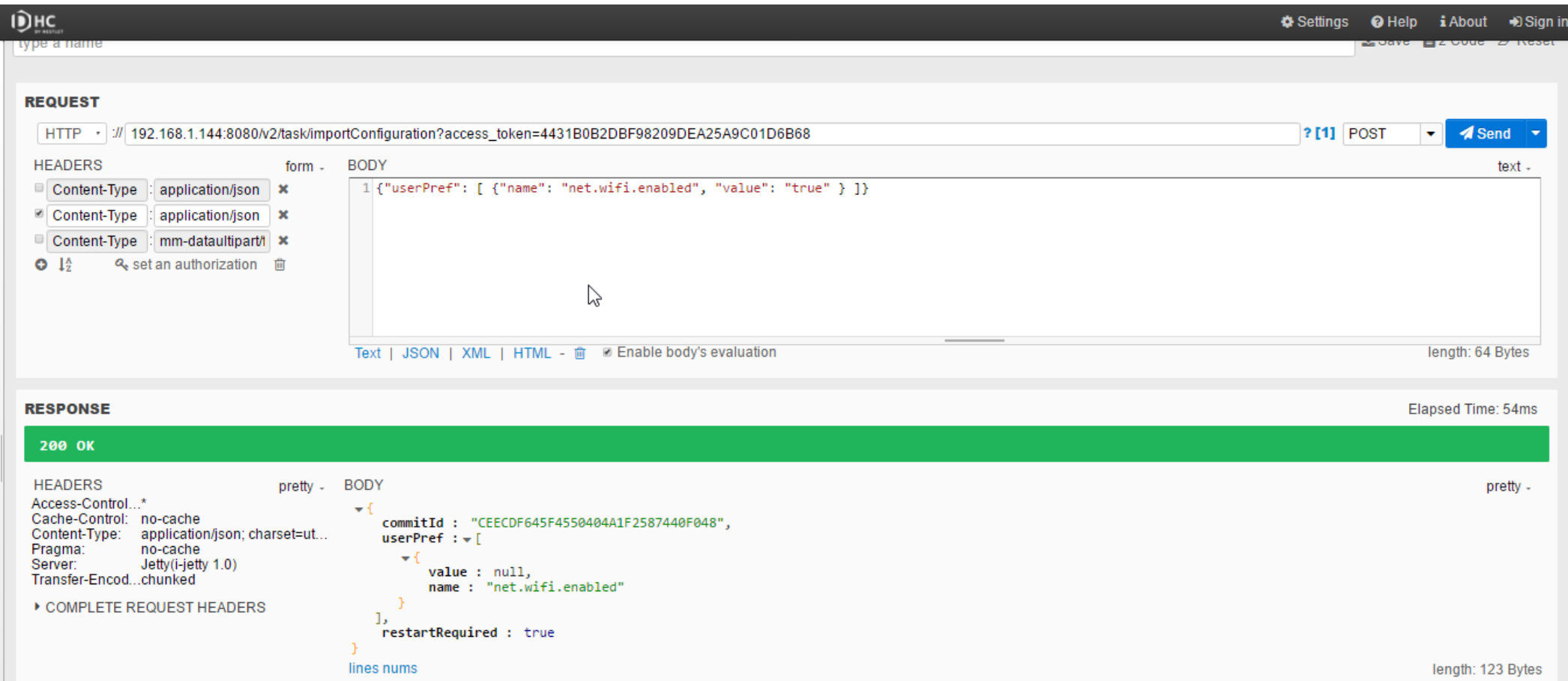

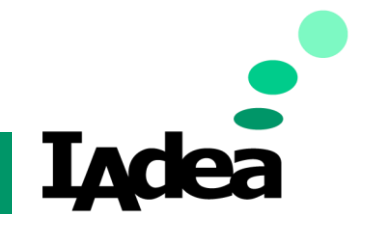

### **Developer Guide**

➢ System Managment- POST task/commitConfiguration

- ➢ **Description:** Commit new configuration to player
- ➢ **Input:** JSON or multi-part form

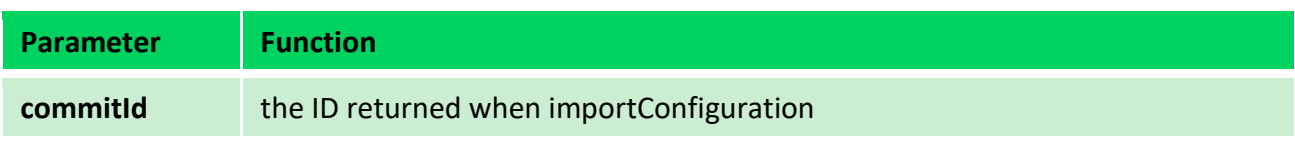

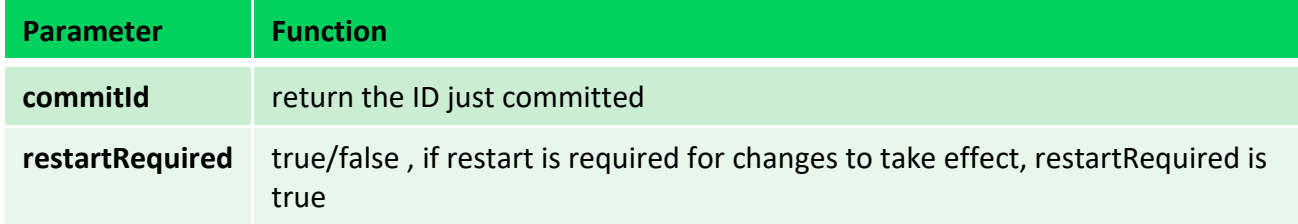

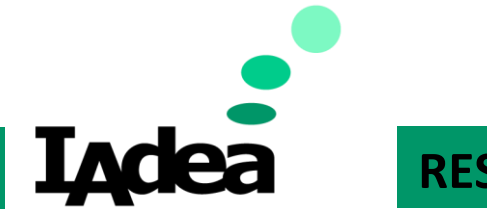

### **Developer Guide**

➢ **Practical:** Commit configuration to new player

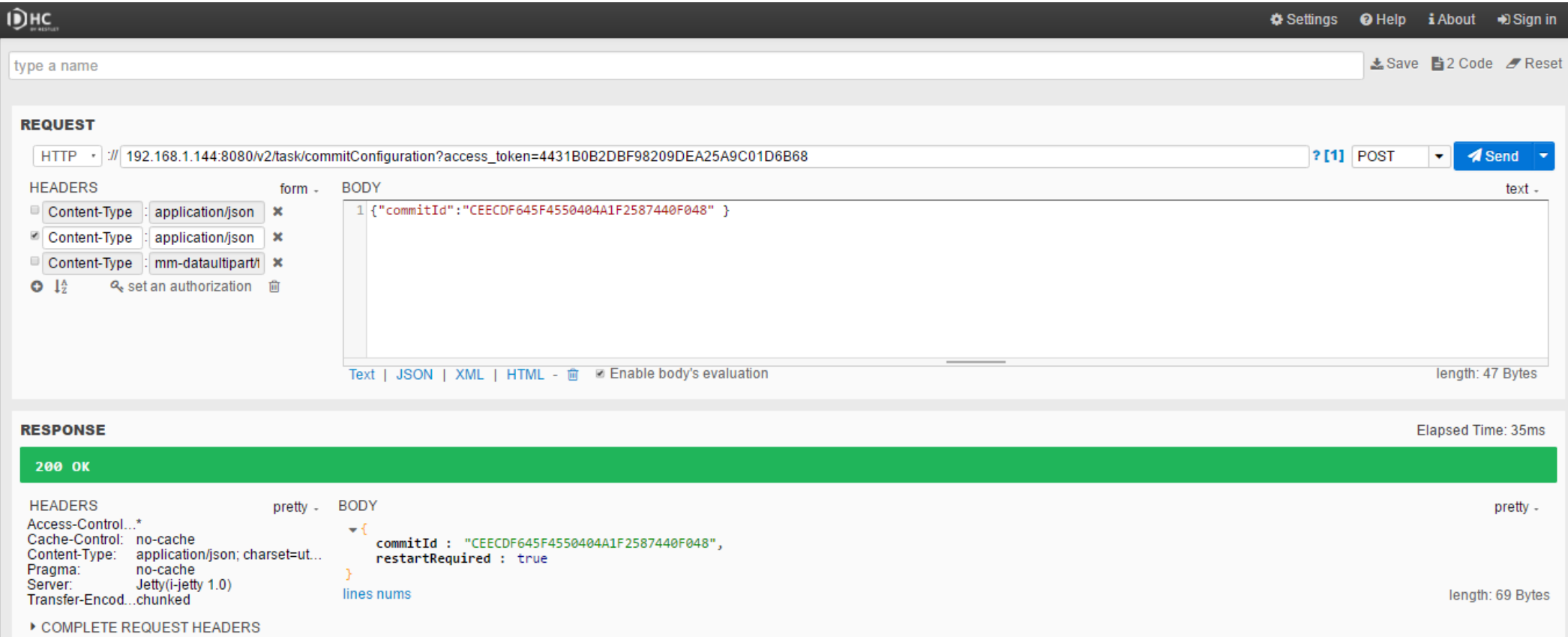

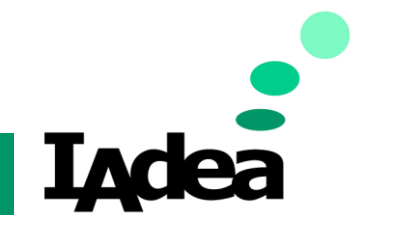

### **Developer Guide**

➢ System Managment- GET task/exportConfiguration

- ➢ **Description:** Get configuration from player
- ➢ **Input:** JSON or multi-part form

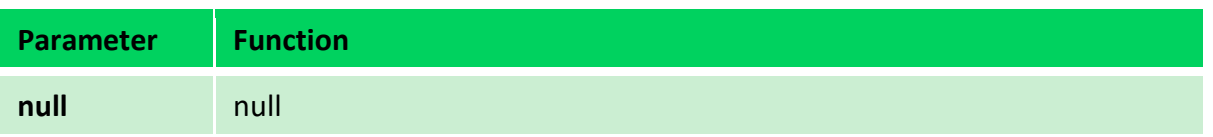

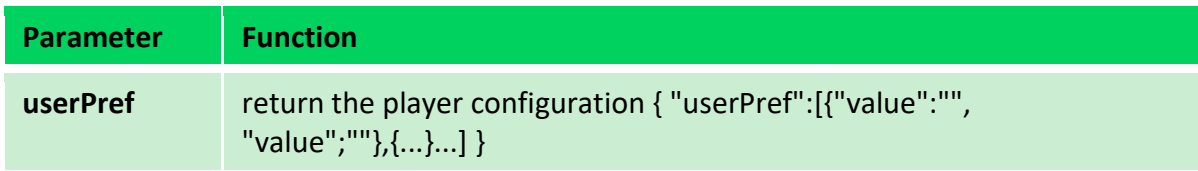

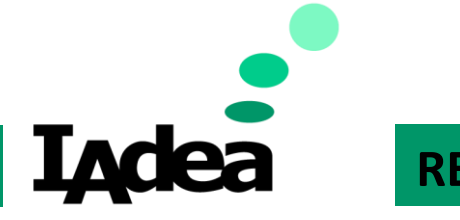

### **Developer Guide**

➢ **Practical:** Get configuration from player

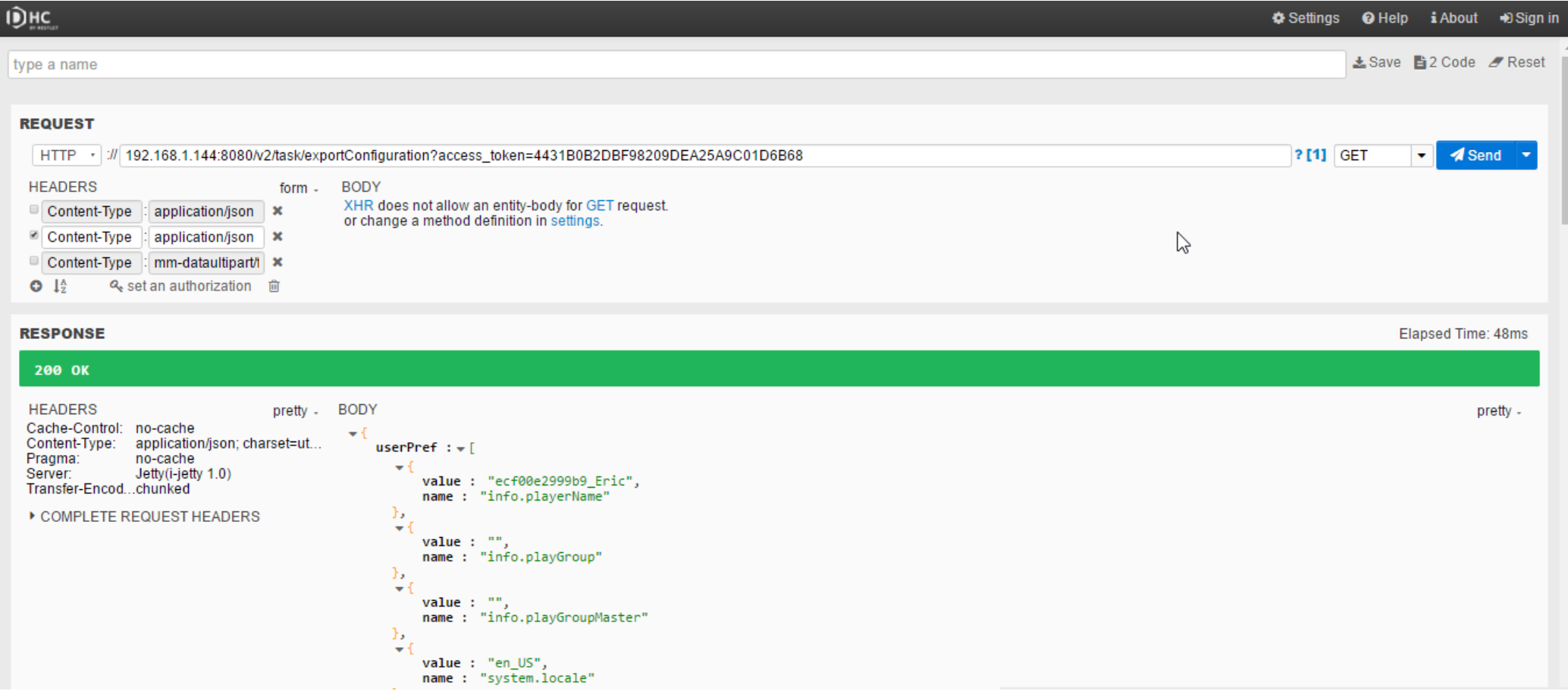

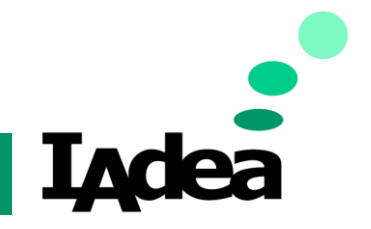

### **Developer Guide**

- ➢ System Managment- POST/ task/reboot
	- ➢ **Description:** Reboot player immediately
	- ➢ **Input:** JSON or multi-part form

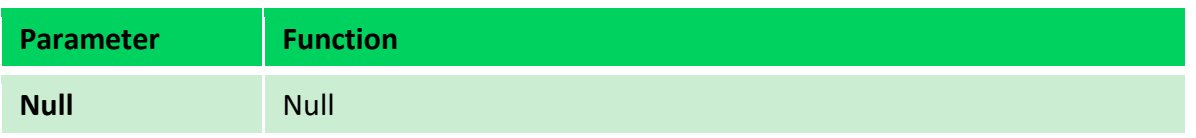

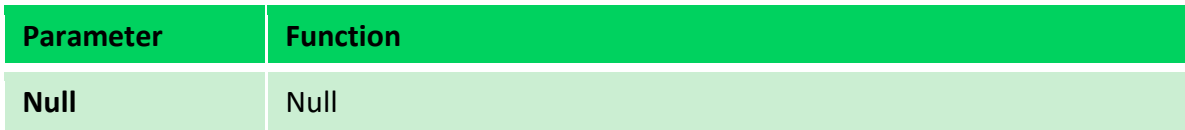

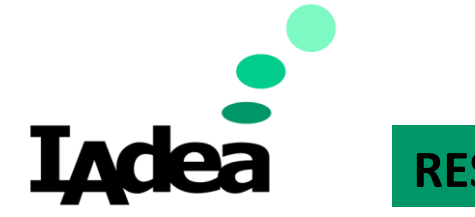

### **Developer Guide**

➢ **Practical:** Reboot player immediately

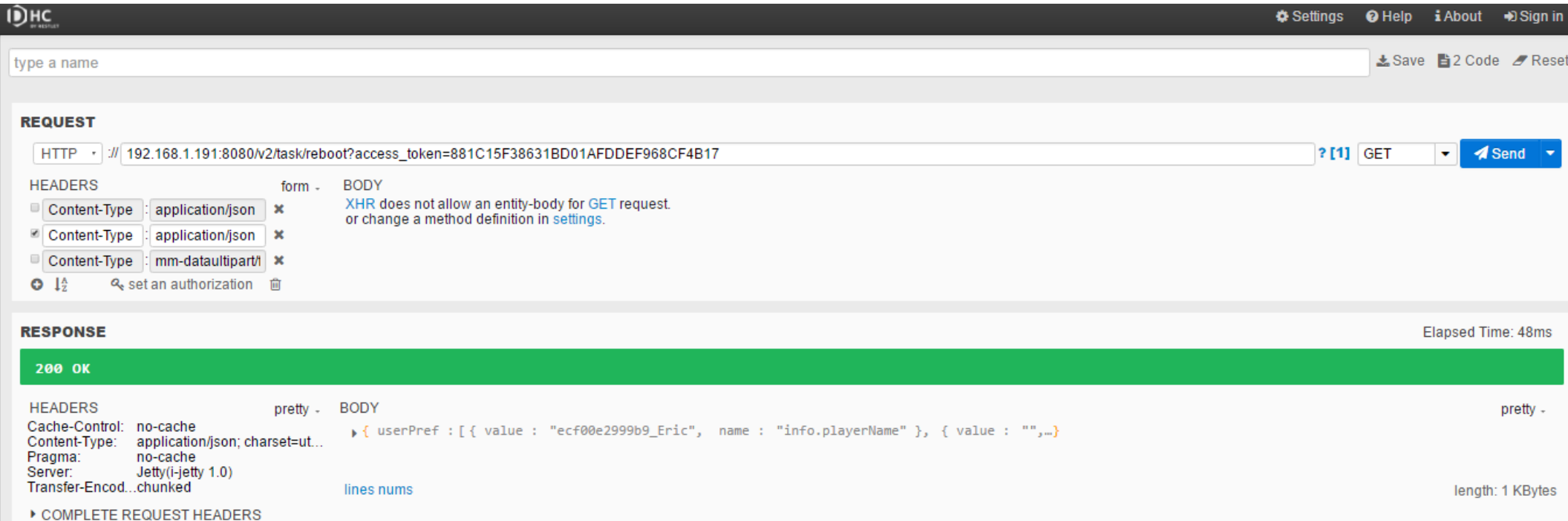

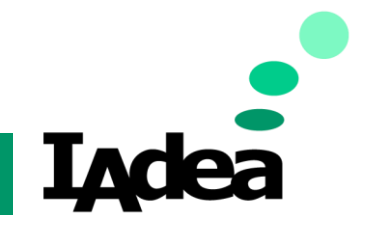

### **Developer Guide**

- ➢ System Managment- GET task/screenshot
	- ➢ **Description:** Get screenshot from player
	- ➢ **Input:** JSON or multi-part form

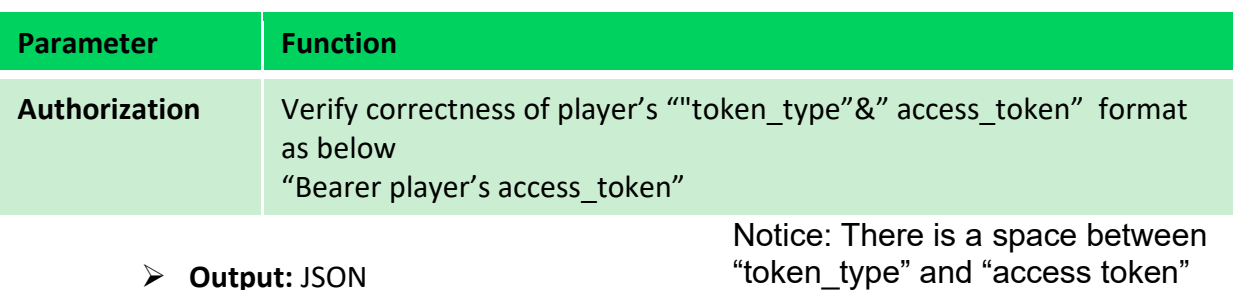

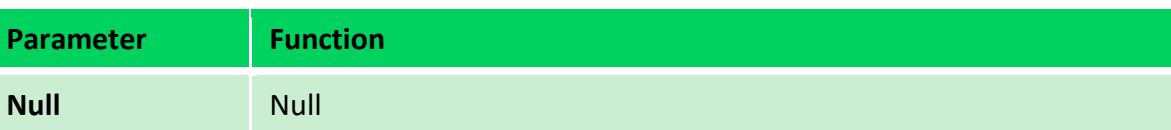

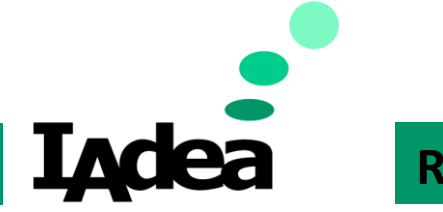

#### **Developer Guide**

➢ **Practical:** Get screenshot from player

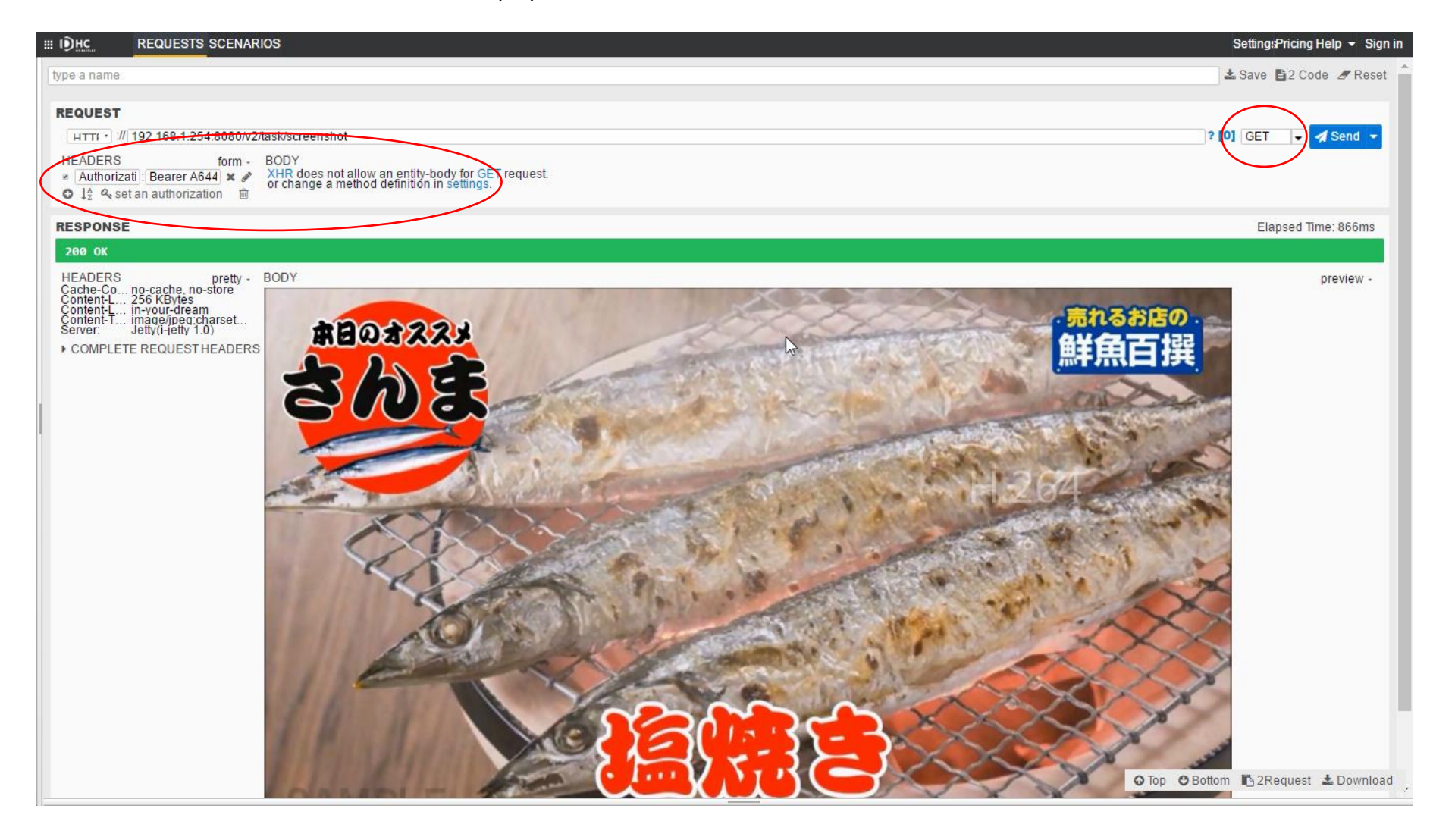

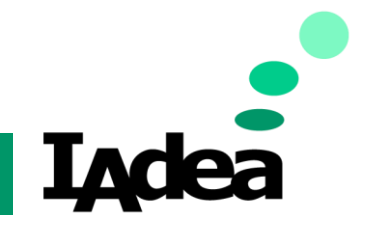

### **Developer Guide**

- ➢ System Managment- POST app/settings/com.iadea.console/new
	- ➢ **Description:** Add time server configuration
	- ➢ **Input:** JSON

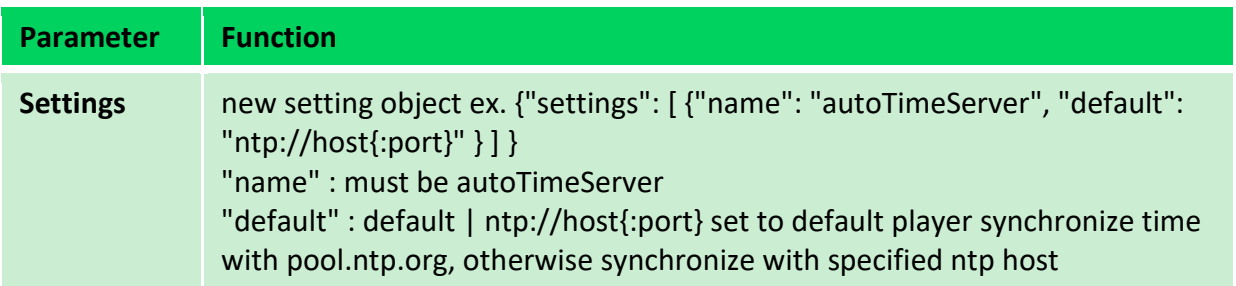

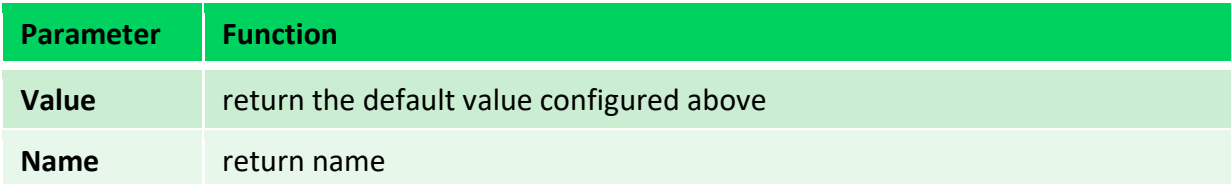

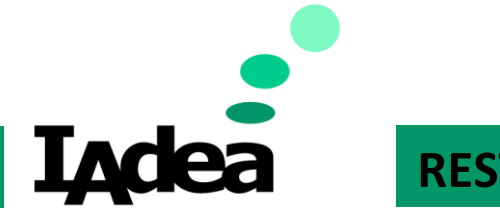

### **Developer Guide**

➢ **Practical:** Add time server configuration

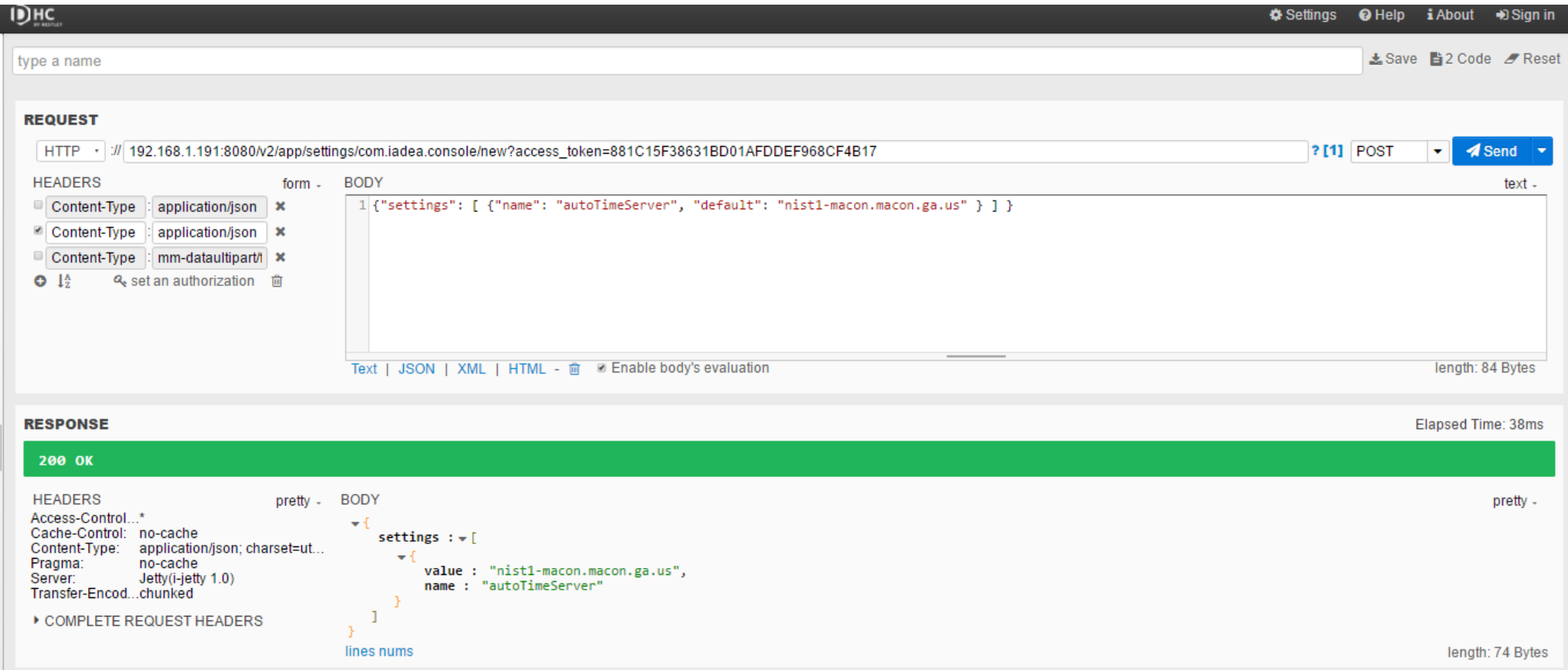

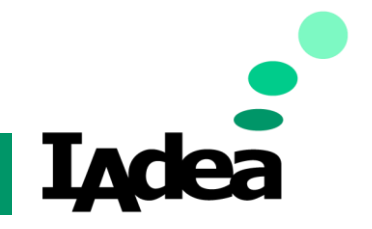

### **Developer Guide**

- ➢ System Managment- POST app/settings/com.iadea.console/update
	- ➢ **Description:** Update time server configuration
	- ➢ **Input:** JSON

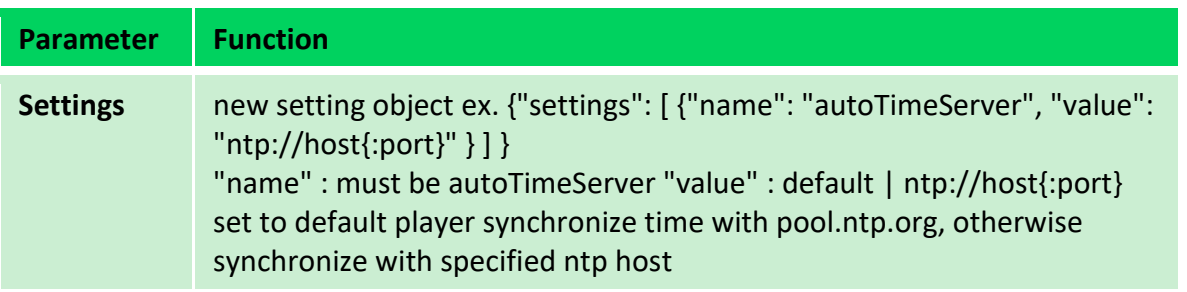

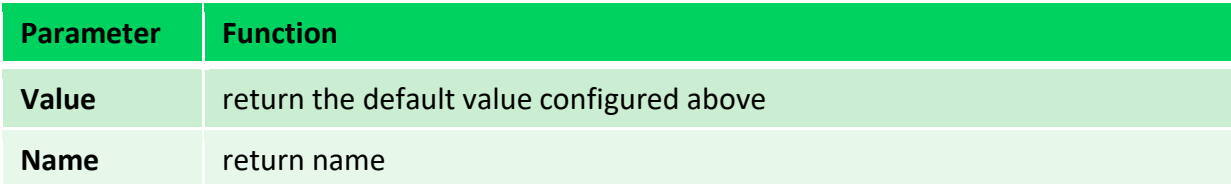

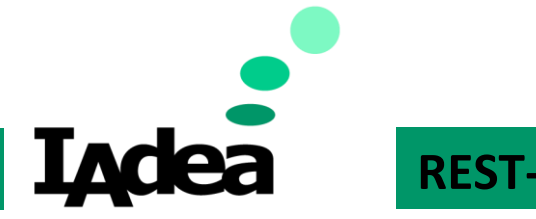

### **Developer Guide**

➢ **Practical:** Update time server configuration

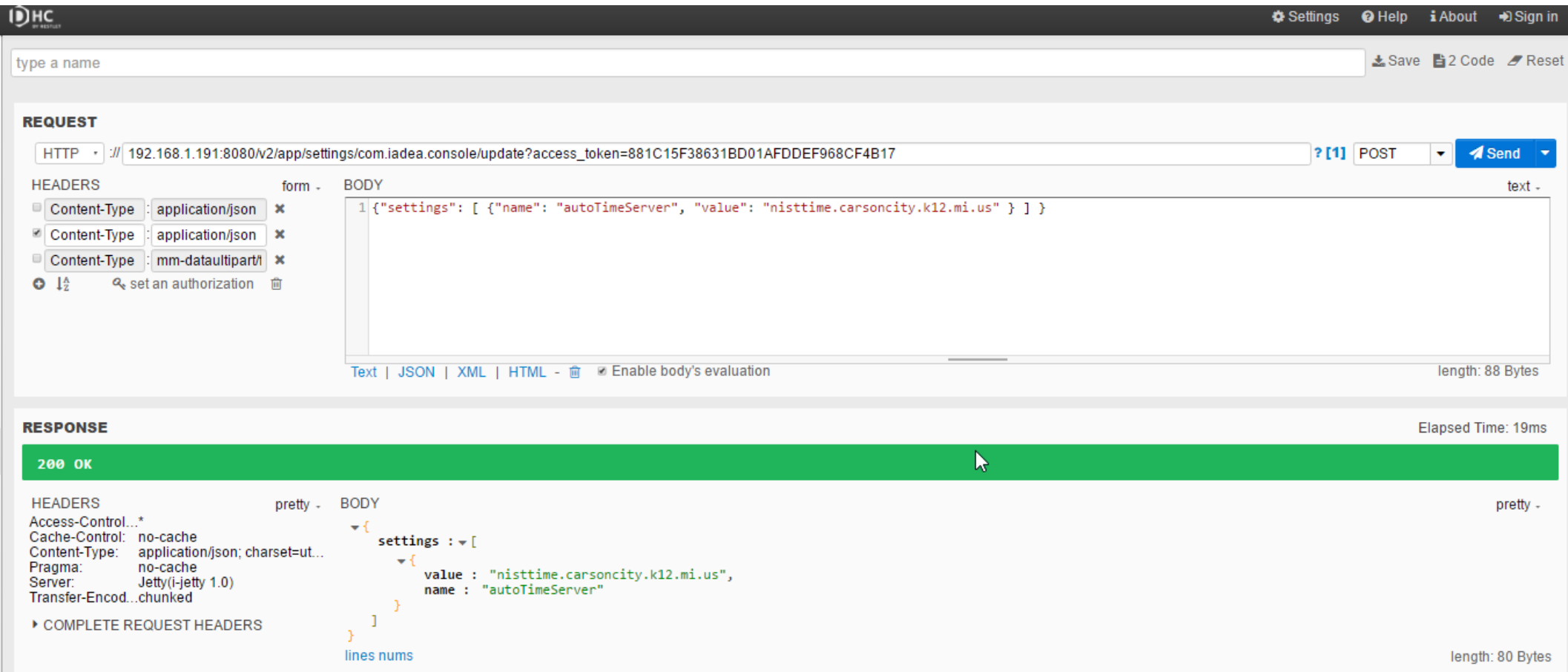

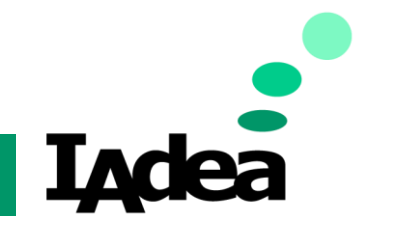

### **Developer Guide**

- ➢ System Managment- POST security/users/admin
	- ➢ **Description:** Update device password
	- ➢ **Input:** JSON

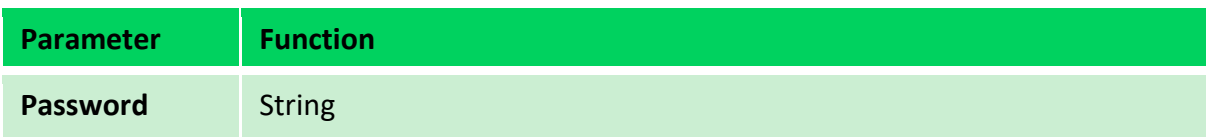

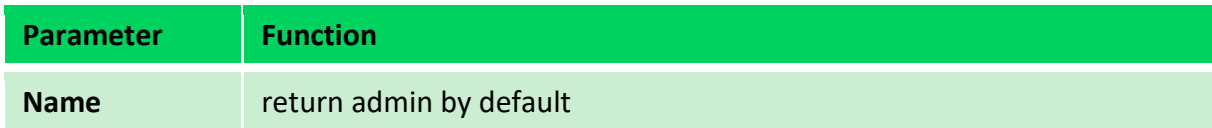

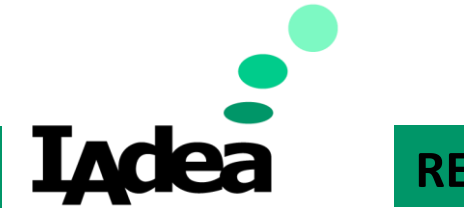

### **Developer Guide**

➢ **Practical:** Update device password

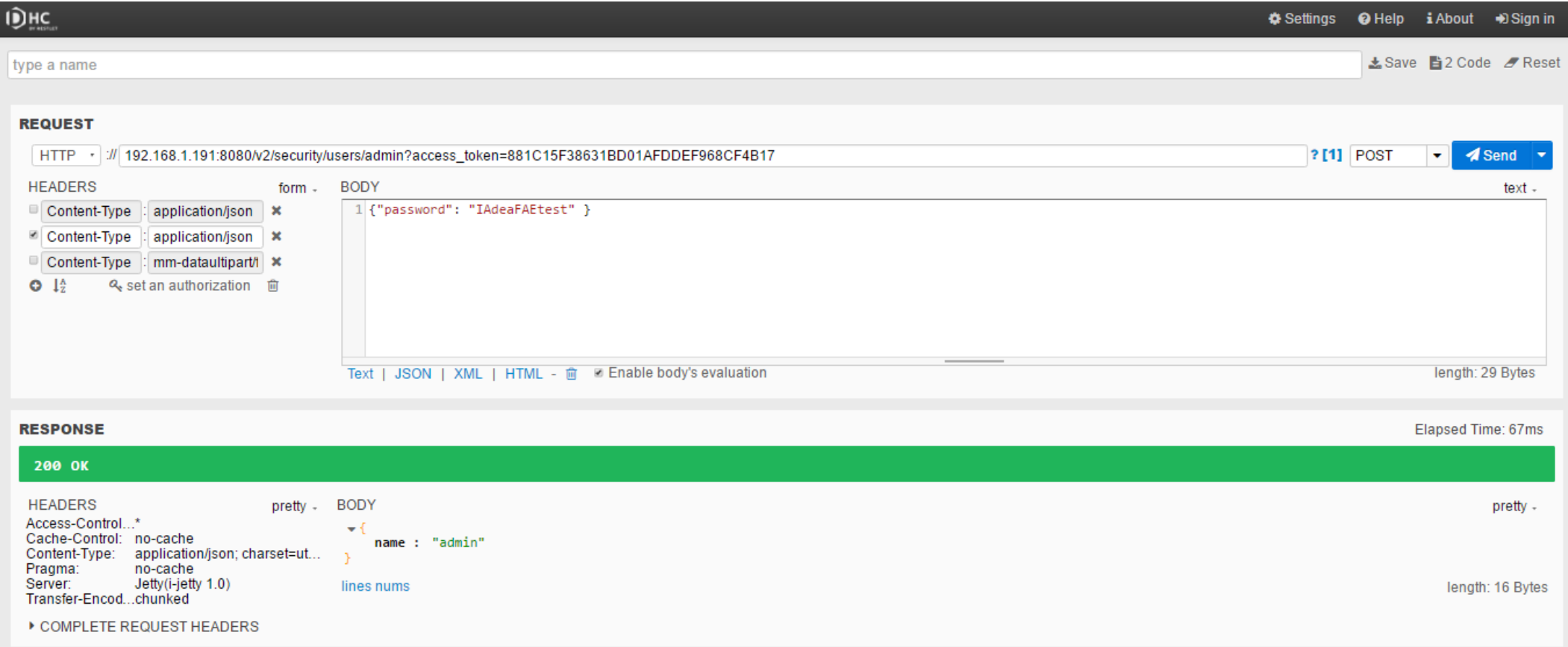

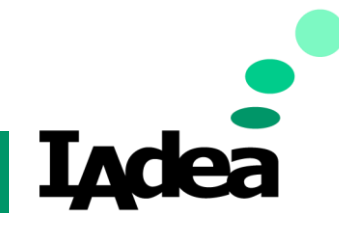

### **Developer Guide**

### System Information

- ➢ System Information- GET system/firmwareInfo
	- ➢ **Description:** Get firmware information from player
	- ➢ **Input:** null

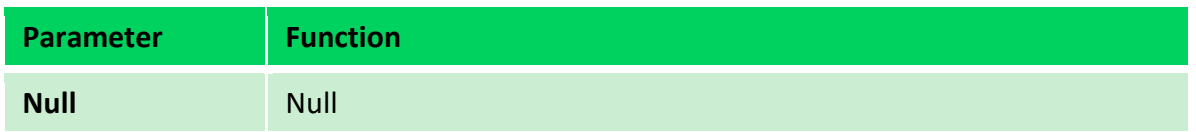

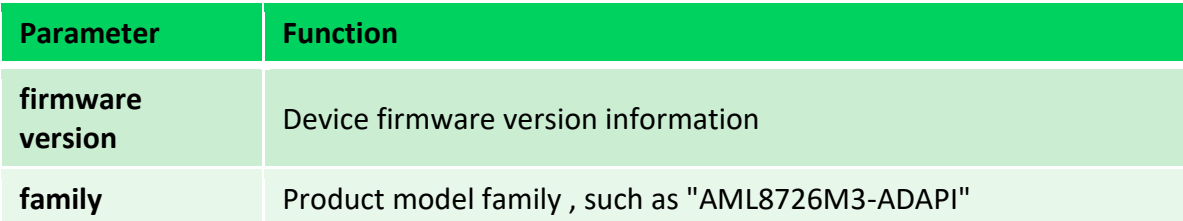

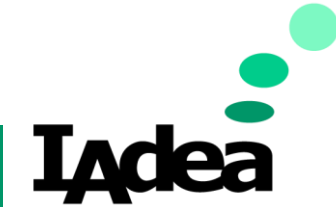

### **Developer Guide**

➢ **Practical:**

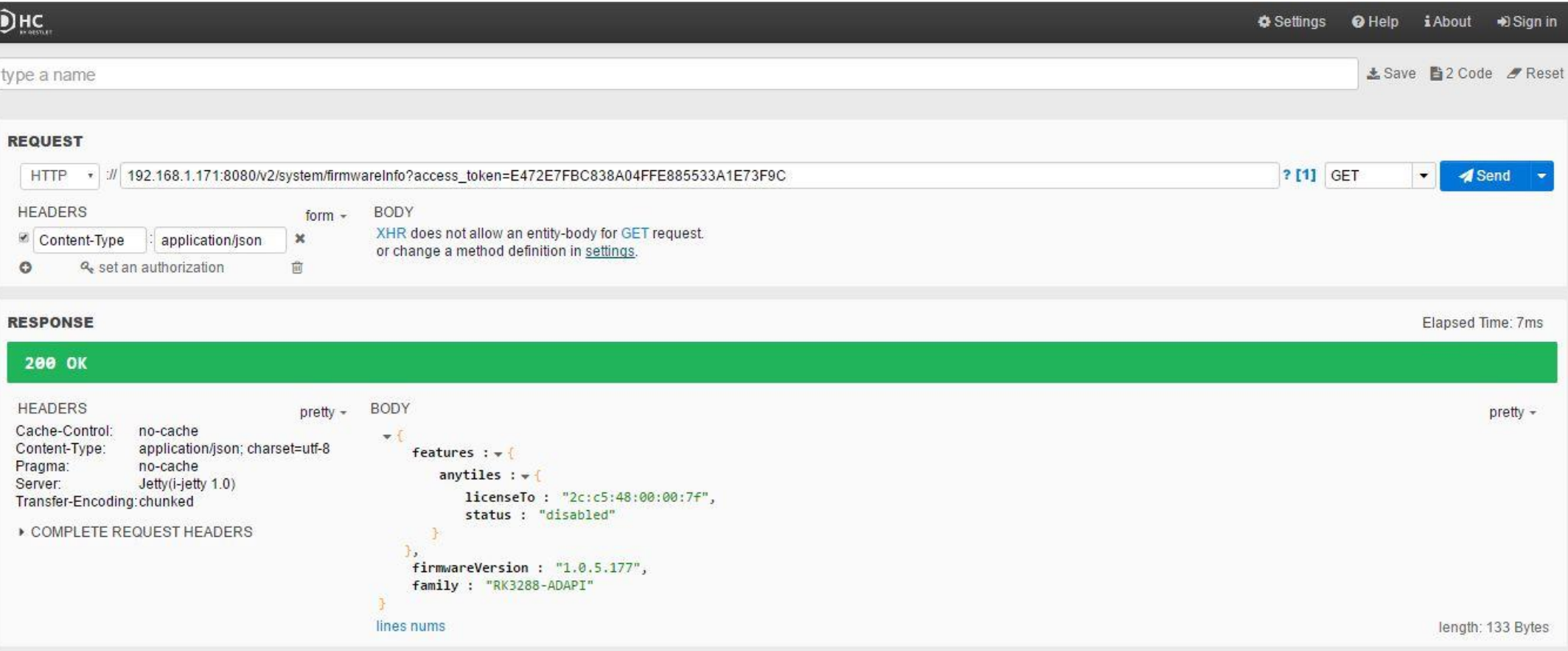

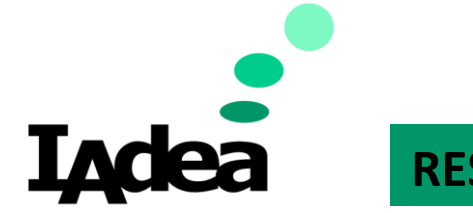

#### **Developer Guide**

- ➢ System Information- GET system/modelInfo
	- ➢ **Description:** Get player model name and other manufacturer use only information
	- ➢ **Input:** null

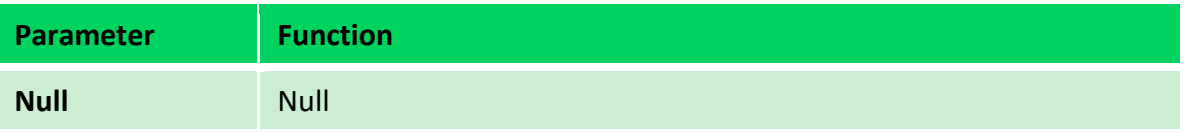

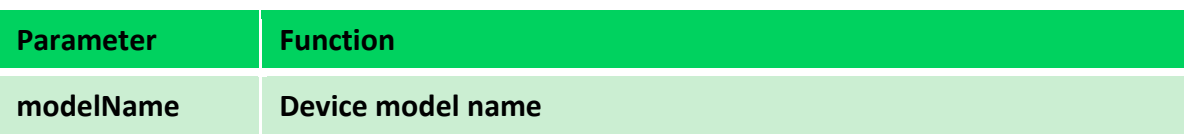

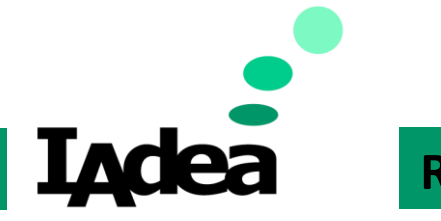

### **Developer Guide**

### ➢ **Practical:** Get the system information on device

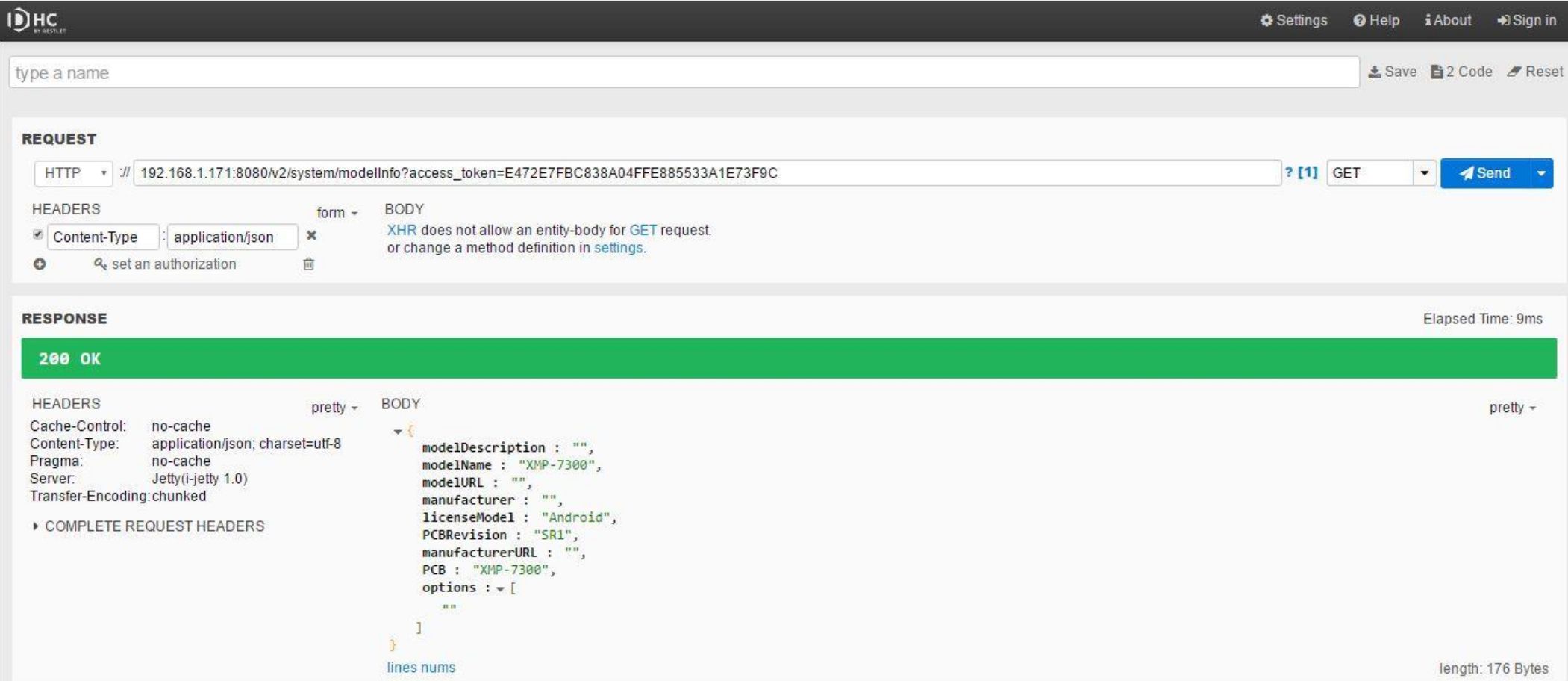

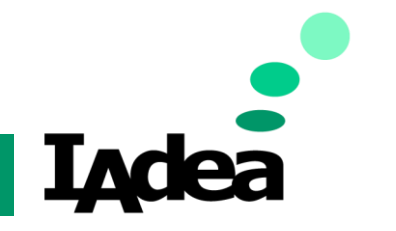

### **Developer Guide**

- ➢ System Information- GET android.net.wifi.WifiManager/isWiFiEnabled
	- ➢ **Description:** Get Wi-Fi enable/disable information
	- ➢ **Input:** null

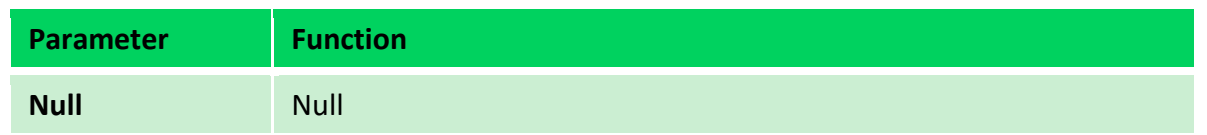

➢ **Output:** True/False

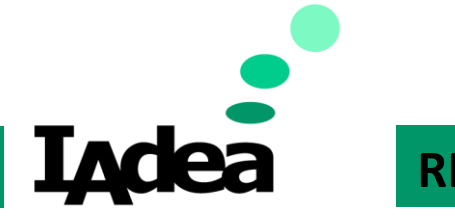

### **Developer Guide**

➢ **Practical:** Checking WiFi Status

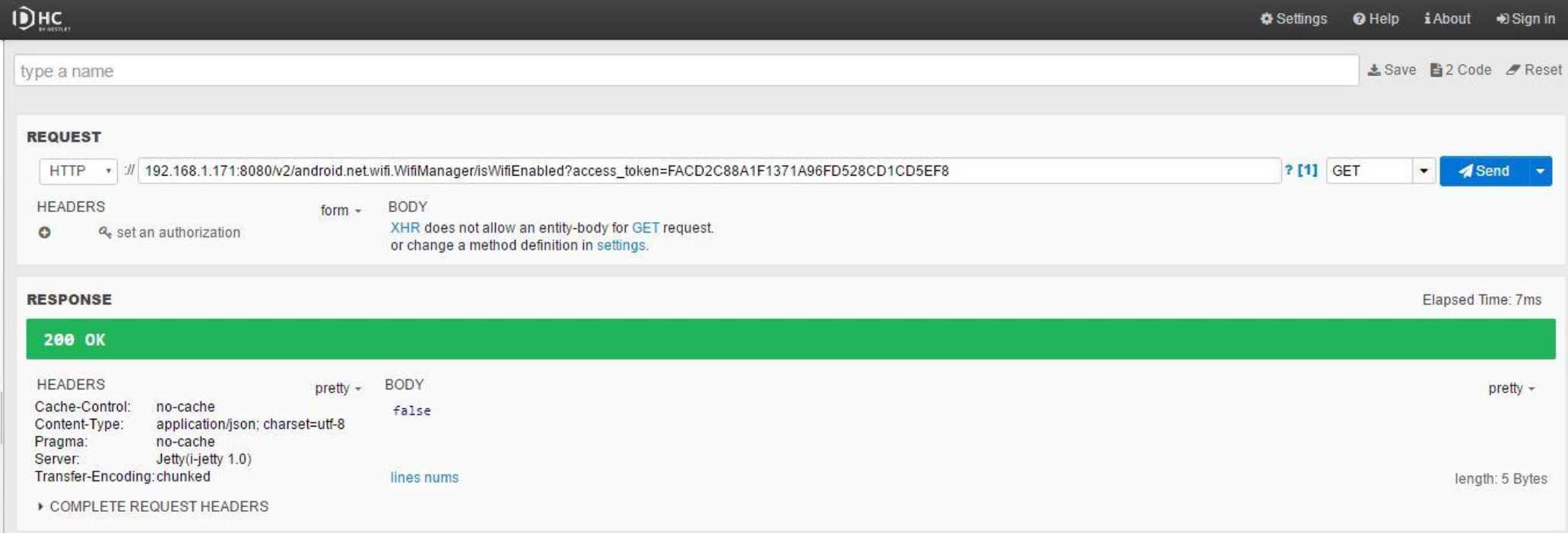

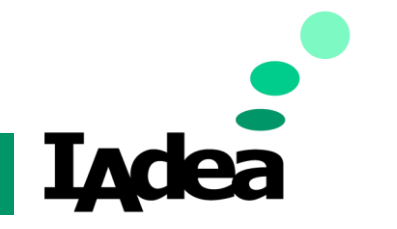

### **Developer Guide**

- ➢ System Information- GET android.net.wifi.WifiManager/get ConnectionInfo
	- ➢ **Description:** Get Wi-Fi information
	- ➢ **Input:** null

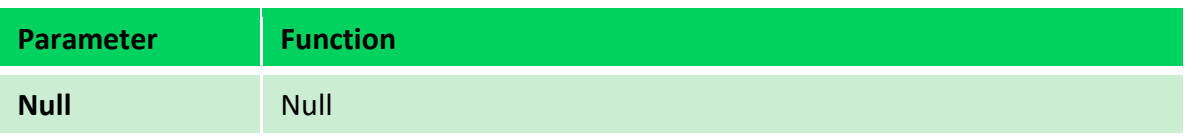

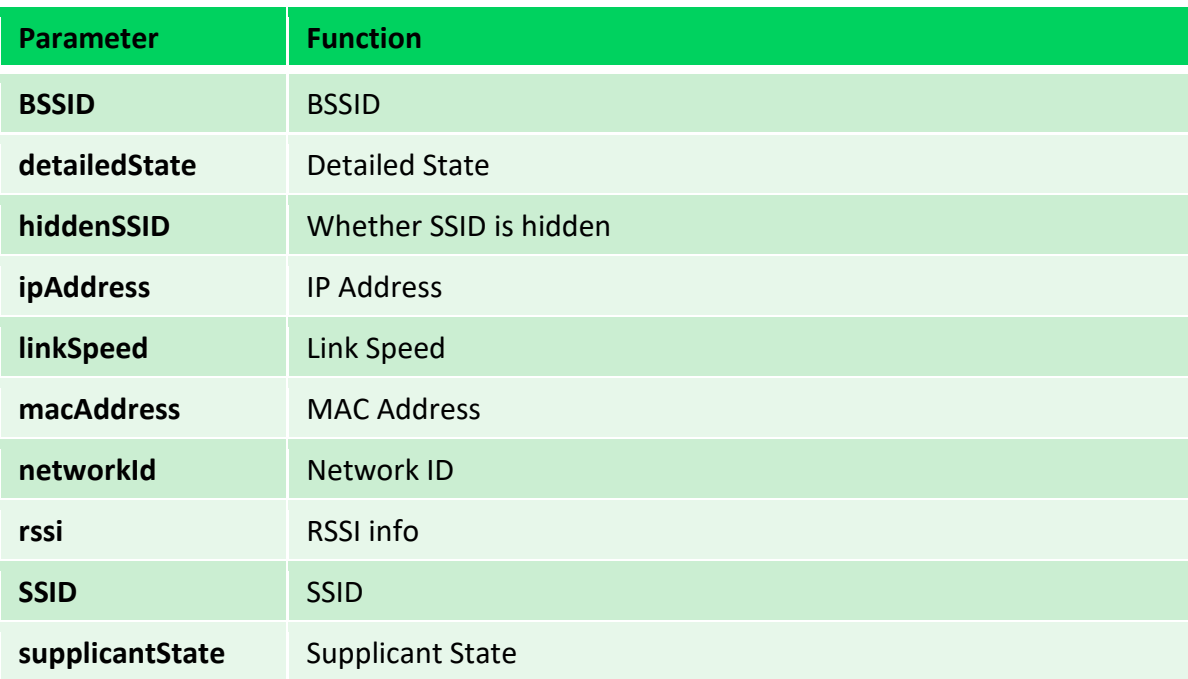

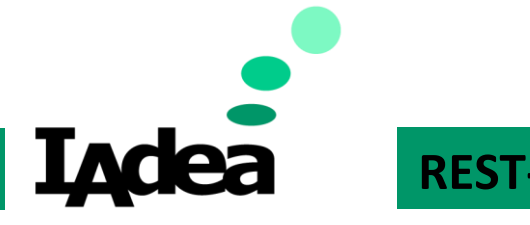

### **Developer Guide**

➢ **Practical:** Get the information of network connection

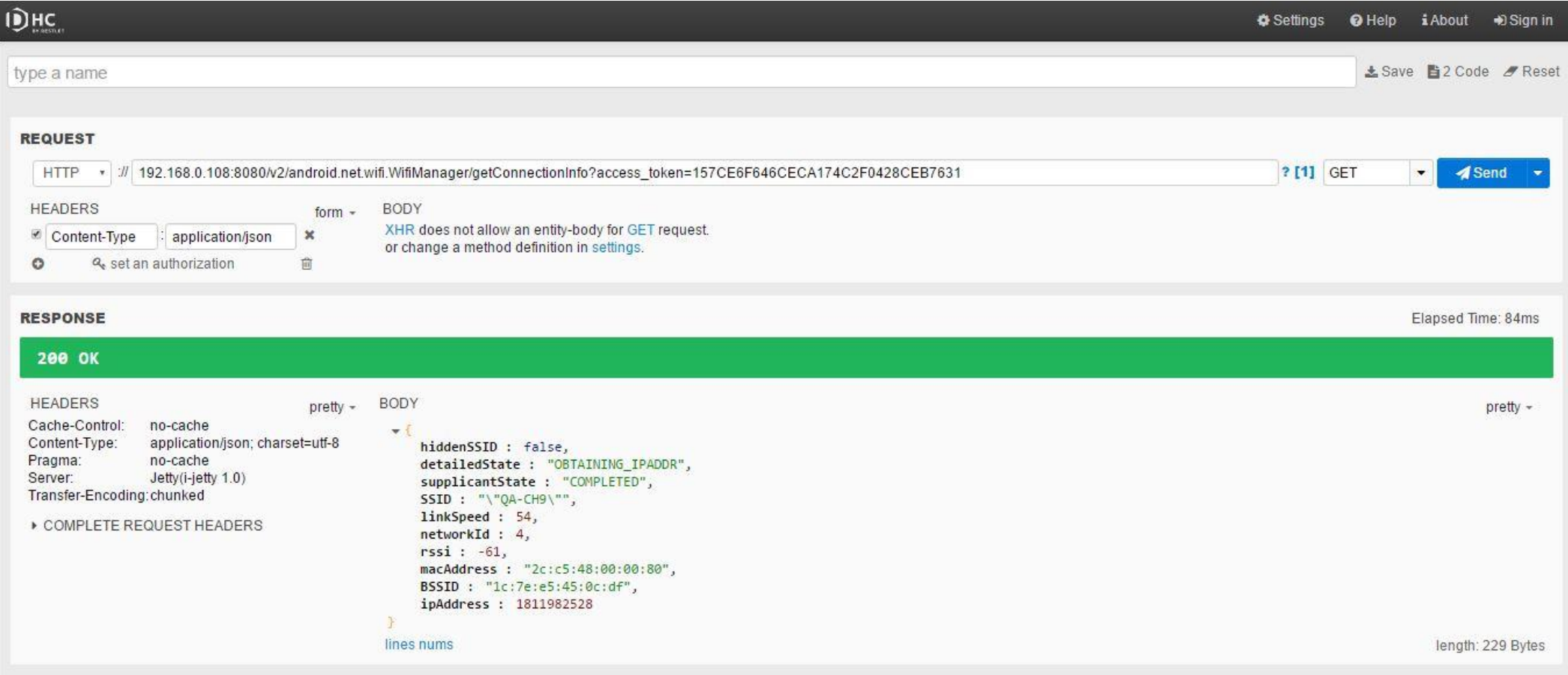

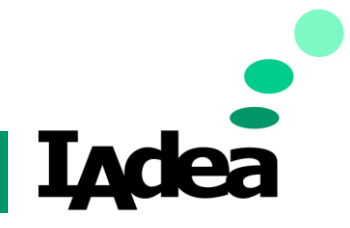

### **Developer Guide**

- ➢ System Information- GET android.net.ethernet.EthernetManager/getSavedEthConfig
	- ➢ **Description:** Get Ethernet information
	- ➢ **Input:** null

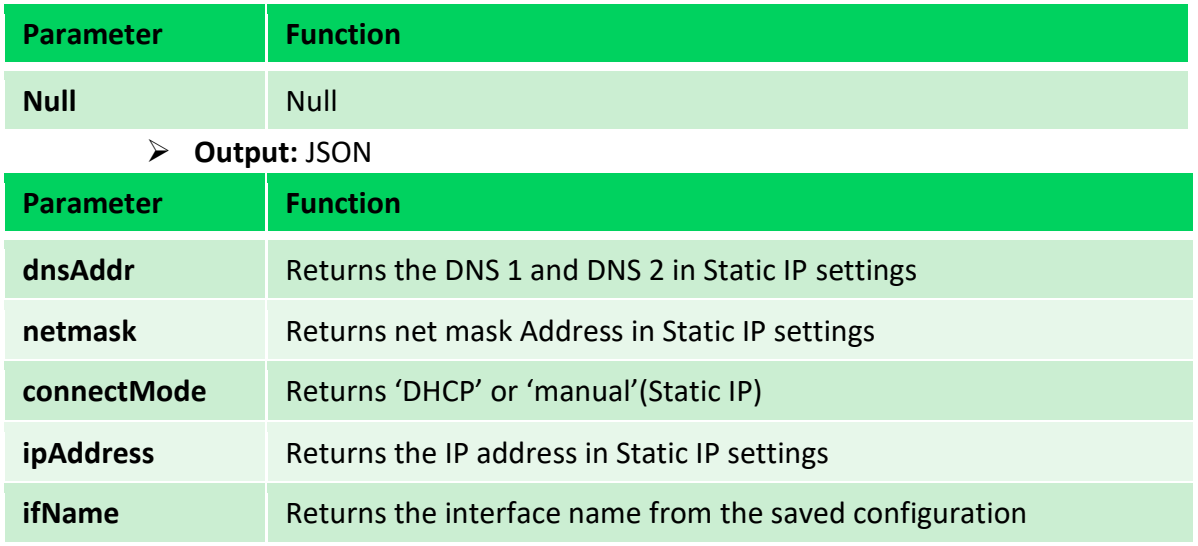

Note. The parameters listed above except connectMode are all for Static IP.

If device is via DHCP, you will see connectMode: DHCP, then please go next command

GET android.net.ethernet.EthernetManager/getDhcpInfo

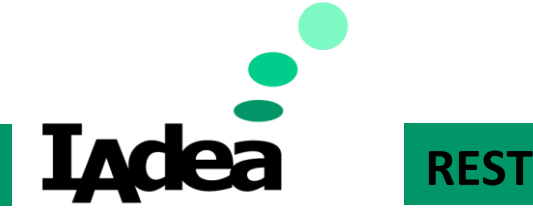

### **Developer Guide**

### ➢ **Practical:** Get the Ethernet information of network connection via Static IP

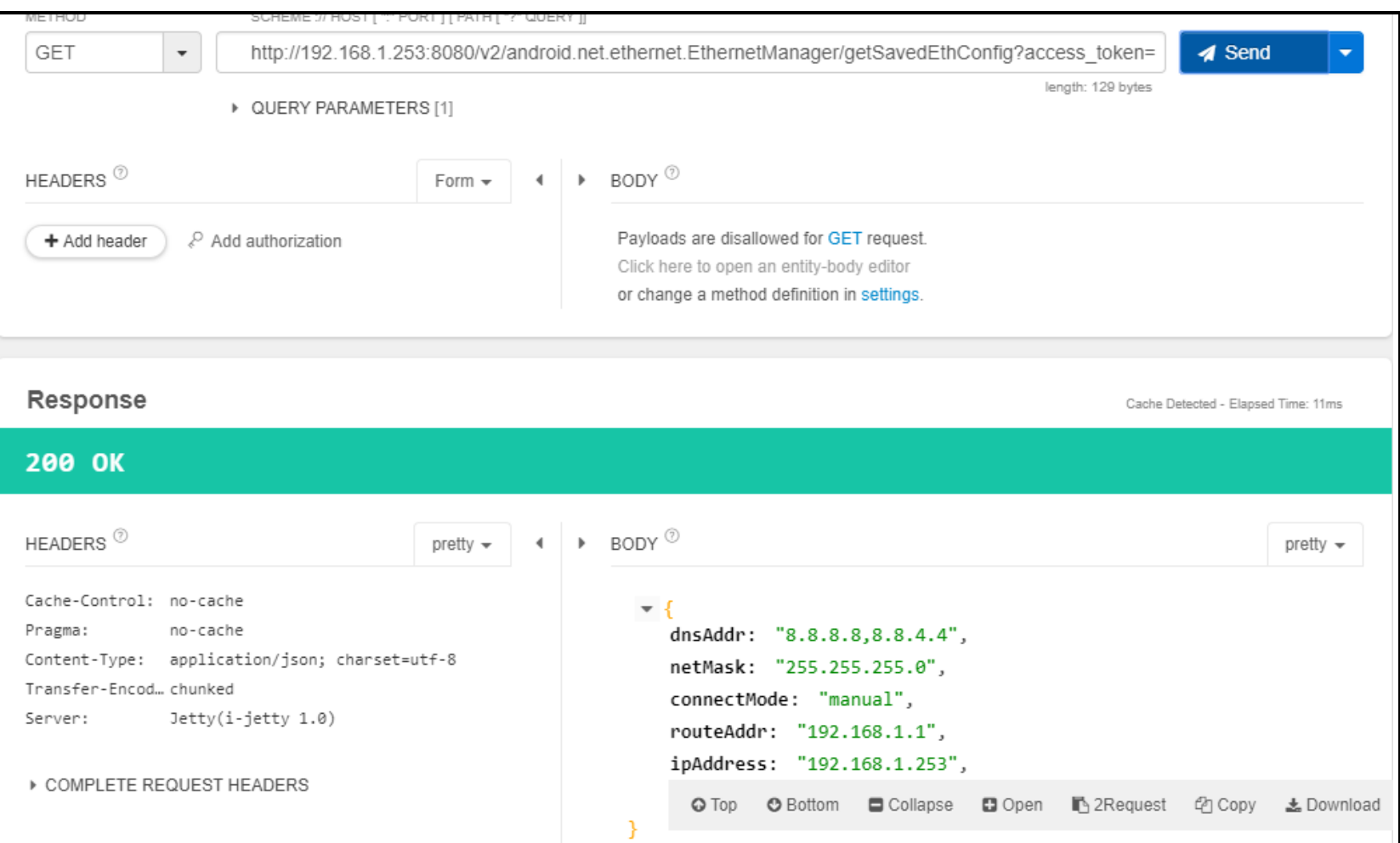

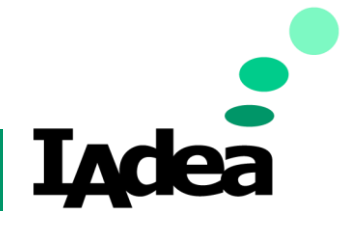

#### **Developer Guide**

- ➢ System Information- GET android.net.ethernet.EthernetManager/getDhcpInfo
	- ➢ **Description:** Get Ethernet information (via DHCP)
	- ➢ **Input:** null

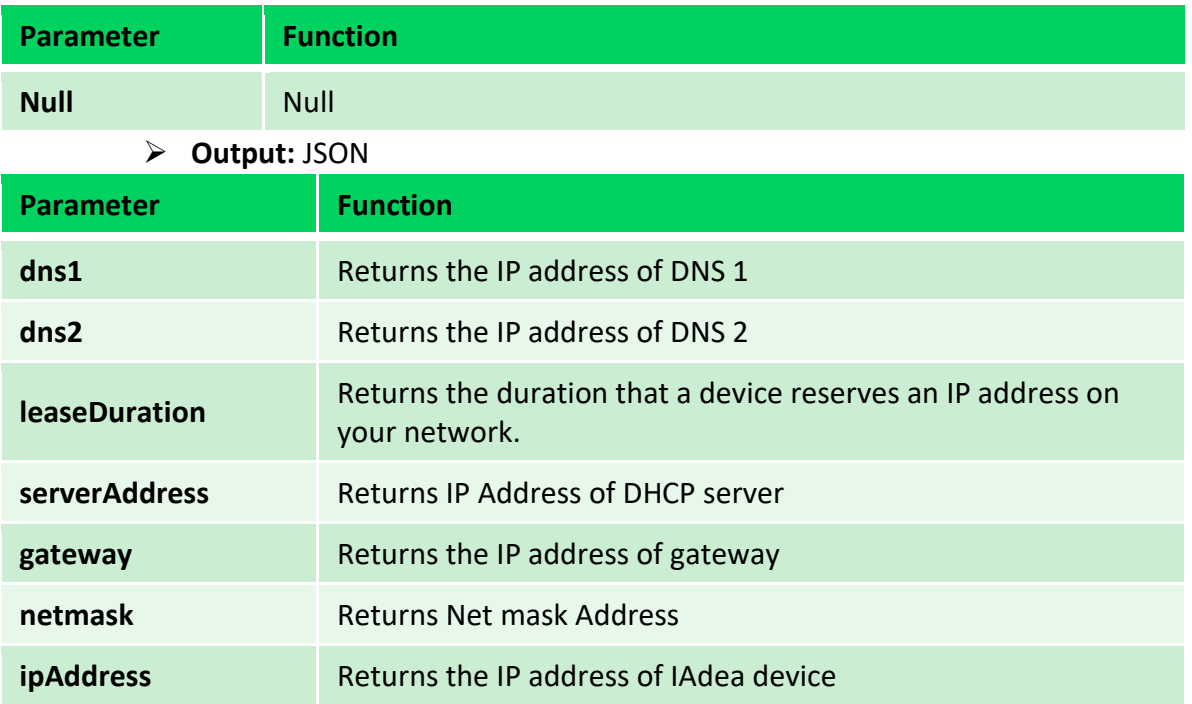

Note. After getting the info, you'll have to convert IPV4 to string. To convert IPV4 to string, please refer this article [: https://gist.github.com/werbet/2643813](https://gist.github.com/werbet/2643813)

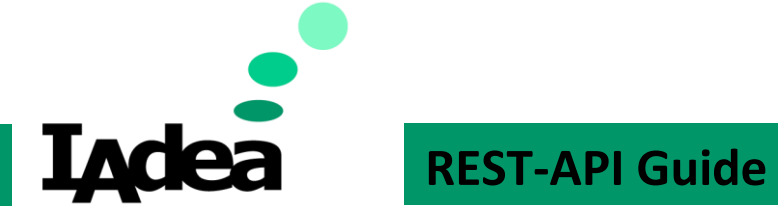

### **Developer Guide**

### ➢ **Practical:** Get the Ethernet information of network connection via DHCP

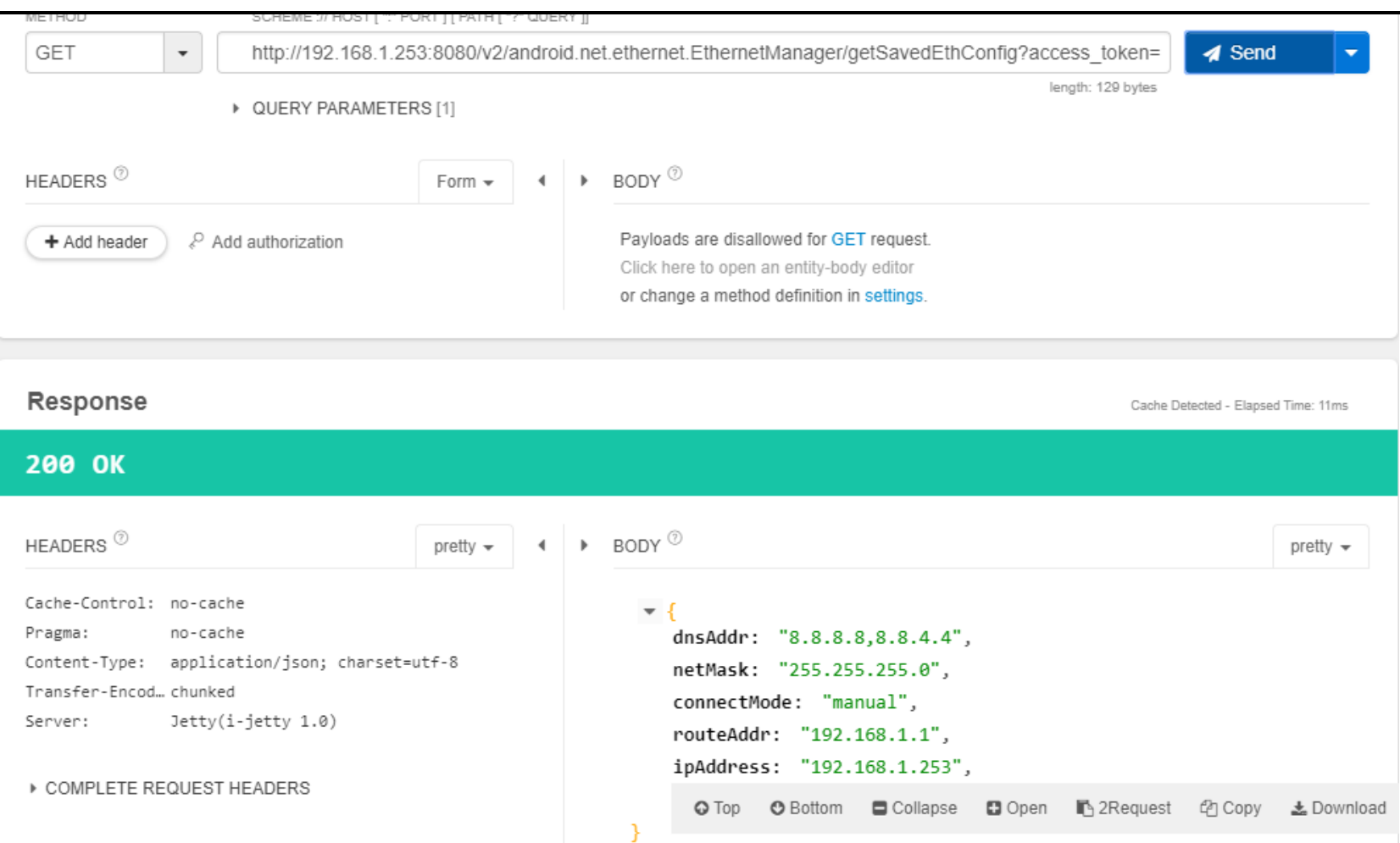

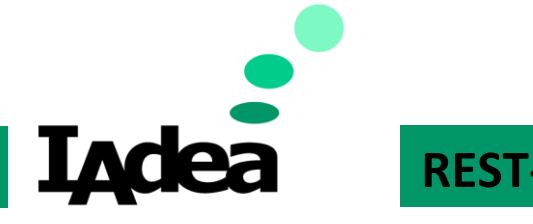

**Developer Guide**

### Content Security Policy

- ➢ **As a developer you can specify the Content Security Policy through a HTTP response header called Content-Security-Policy.**
- ➢ **To allow inline scripts and all scripts loaded from IAdea players, please whitelist [http://localhost:8080](http://localhost:8080/) to your web application.**
- ➢ **For further information about Content Security Policy, please refer to the page below. <https://developer.mozilla.org/en-US/docs/Web/HTTP/CSP>**

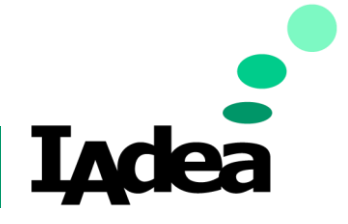

**Developer Guide**

Technical Spec

**White Paper**

**Date** 4/8/2020

**Version 1.0.1**

### **REST-API tutorial**